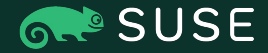

**SUSE Labs Conference 2021**

## QEMU & KVM Automated Performance Benchmarking @ SUSE

Dario Faggioli, SUSE, Italy

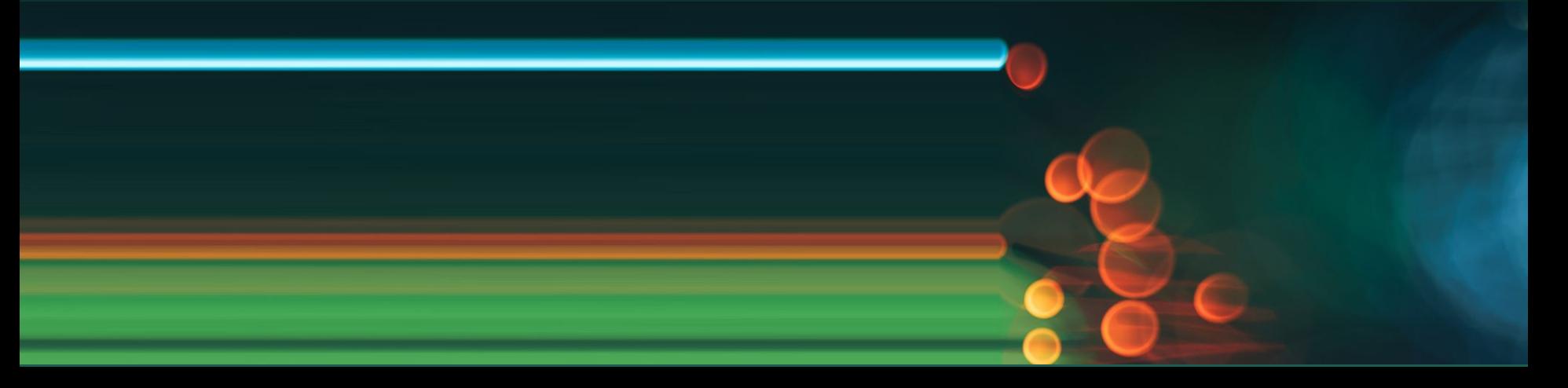

# Self Introductions

Who I am, what I do...

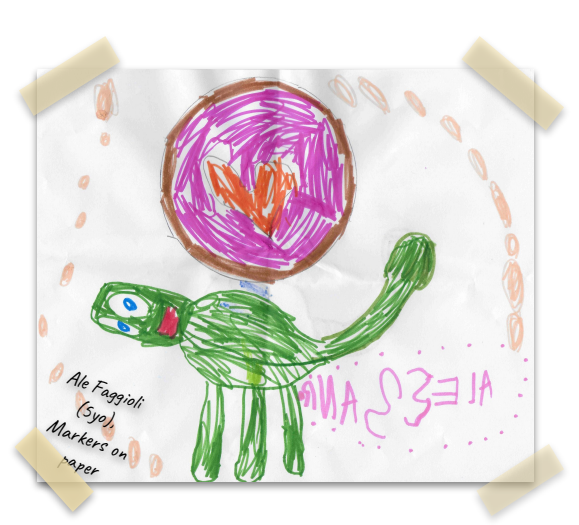

dariof (IRC) [dfaggioli@suse.com](mailto:dfaggioli@suse.com) [@DarioFaggioli](https://twitter.com/DarioFaggioli) @dfaggioli:matrix.org

#### **Dario Faggioli**

Virtualization Software Engineer

Ph.D in real-time systems, then Citrix (2011), now SUSE (2018)

Worked on Linux scheduling (SCHED\_DEADLINE), Xen hypervisor  $($ not only $)$  scheduling  $($ credit2 $)$ , QEMU & KVM upstream and downstream

Tend to focus on "anything performance" In openSUSE, since 2018 too

User:

- Tumbleweed
- MicroOS Desktop

Contributor:

- Virtualization packages
- Some tracing packages
- MicroOS Deskop

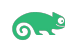

# Agenda

- Why benchmarking Virtualization
- Tools for benchmarking Virtualization
- What to do for benchmarking Virtualization

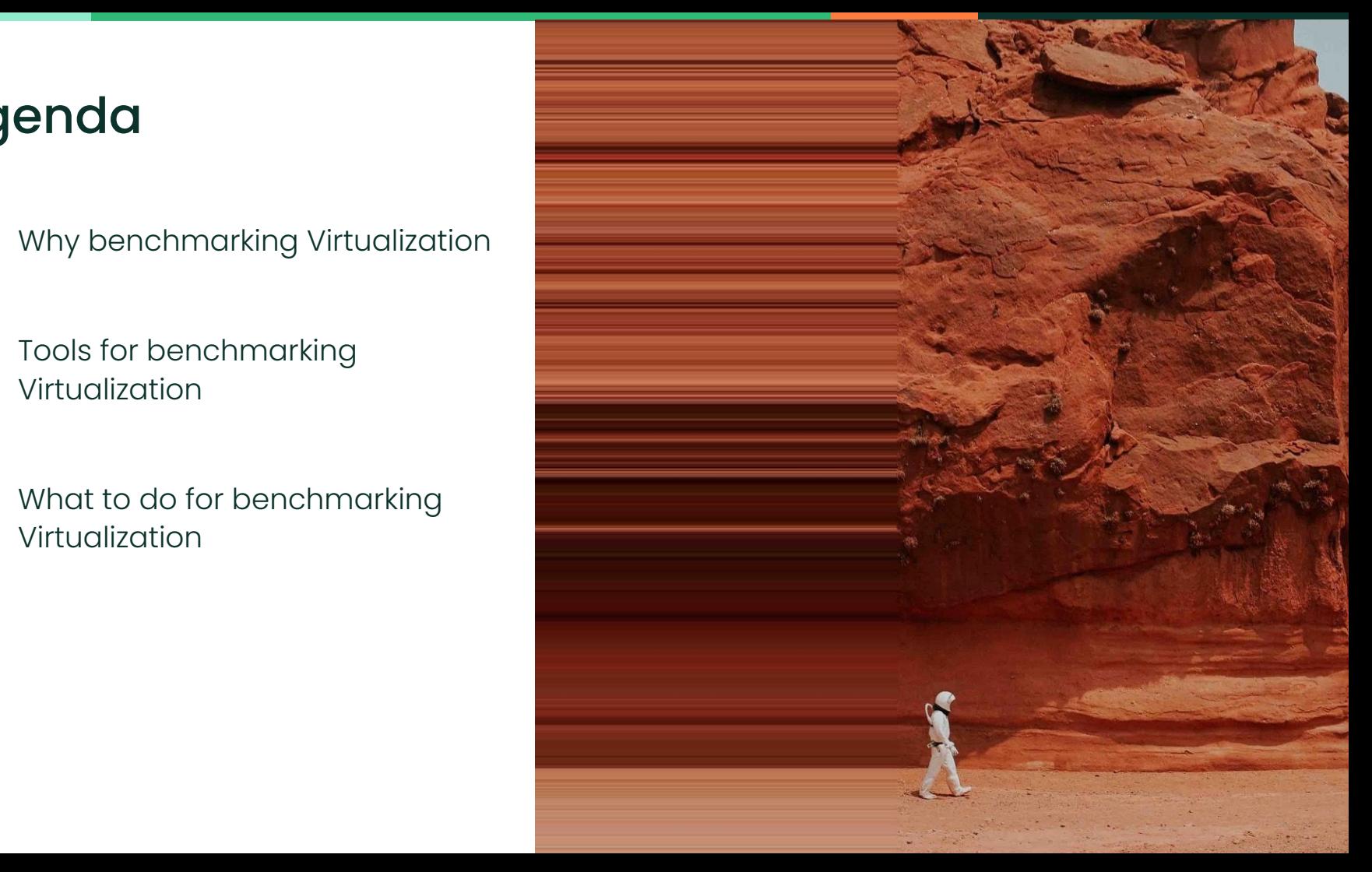

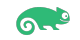

# Performance Testing

A (real) story: releasing a new version of the OS

Let's avoid performance regressions, between **SLE[1] 15-SP3** and **SLE 15-SP4**:

- Run benchmarks CPU bench, I/O bench and MEM bench on **15-SP3**
- Run benchmarks CPU bench, I/O bench and MEM bench on **15-SP4**

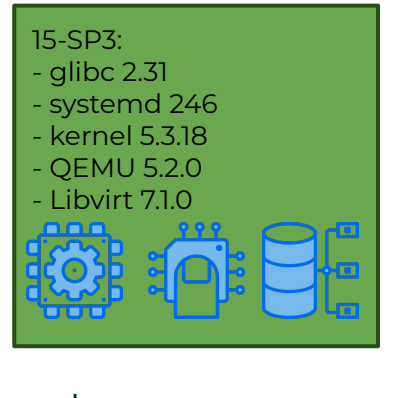

Compare!

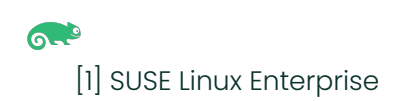

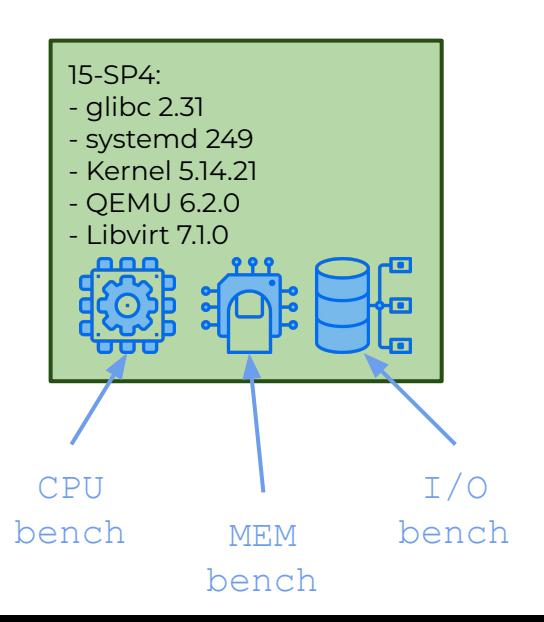

# Performance Testing

A (real) story: releasing a new version of the OS

Let's avoid performance regressions, between **SLE 15-SP3** and **SLE 15-SP4**:

- ALERT: CPU bench is 12% slower on SP4 !!
	- **–** It can be systemd ⇒ different version
	-

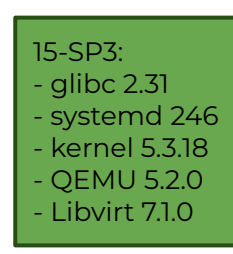

— Note that:

**டை** 

- 
- 
- 
- 
- 
- **–** It can be the kernel ⇒ different version

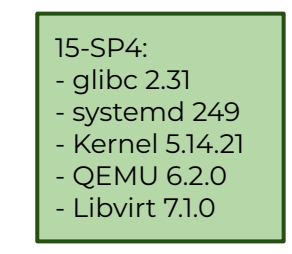

- **–** It can't be glibc ⇒ same version [1]
- **–** It can't be QEMU ⇒ different version, but not involved
	- **–** It can't be Libvirt ⇒ same version and not involved

[1] Well, it still can be, due to different patches, etc. Just bear with me, it's an example

# Performance Testing: Enters Virtualization

A (real) story: releasing a new version of the OS

Let's avoid performance regressions, between **SLE 15-SP3** and **SLE 15-SP4**:

- Run benchmarks CPU bench, I/O benchand MEM bench in a **15-SP3 VM**, on a **15-SP3 host**
- Run benchmarks CPU bench, I/O bench and MEM bench in a **15-SP4 VM**, on a **15-SP4 host**

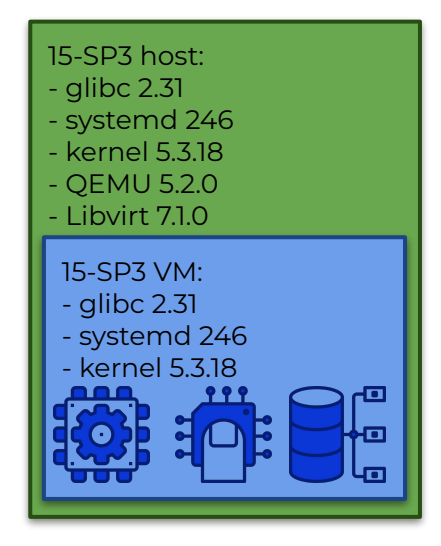

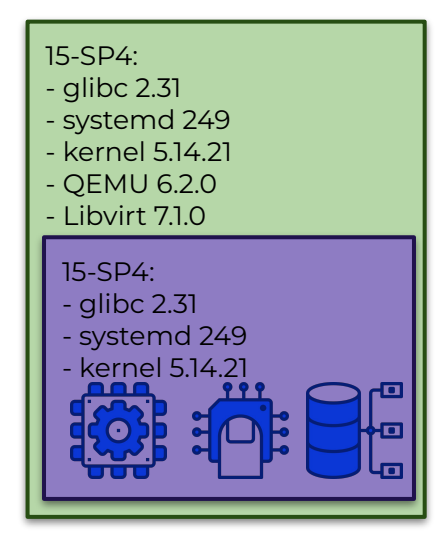

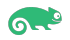

# Performance Testing: Enters Virtualization

The plot thickens…

Let's avoid performance regressions, between **SLE 15-SP3** and **SLE 15-SP4**:

- ALERT: CPU bench is 12% slower on SP4 !!
	- **–** It can be host systemd
	- **–** It can be guest systemd
	- **–** It can be host kernel
	- **–** It can be guest kernel
	- **–** It can be (host!) QEMU

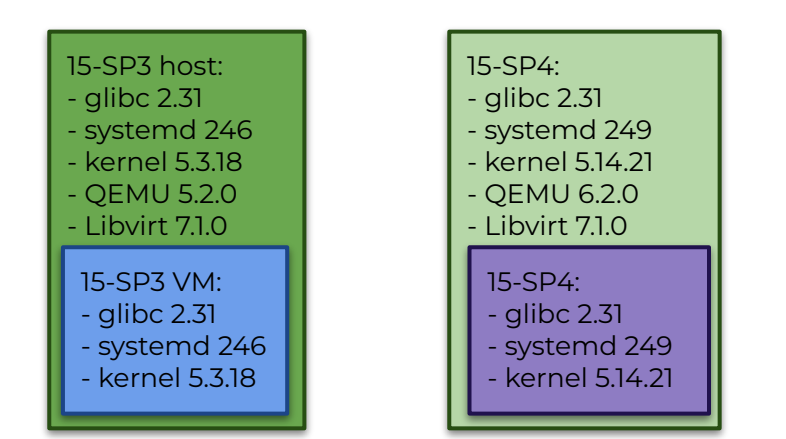

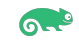

# Performance Testing: Enters Virtualization… Take II

The plot thickens…

More combinations:

- Run benchmarks CPU bench, I/O bench and MEM bench in a **15-SP3 VM**, on a **15-SP3 host**
- Run benchmarks CPU bench, I/O bench and MEM bench in a **15-SP3 VM**, on a **15-SP4 host**
- Run benchmarks CPU bench, I/O bench and MEM bench in a **15-SP4 VM**, on a **15-SP4 host**
- Run benchmarks CPU bench, I/O bench and MEM bench in a **15-SP4 VM**, on a **15-SP3 host**

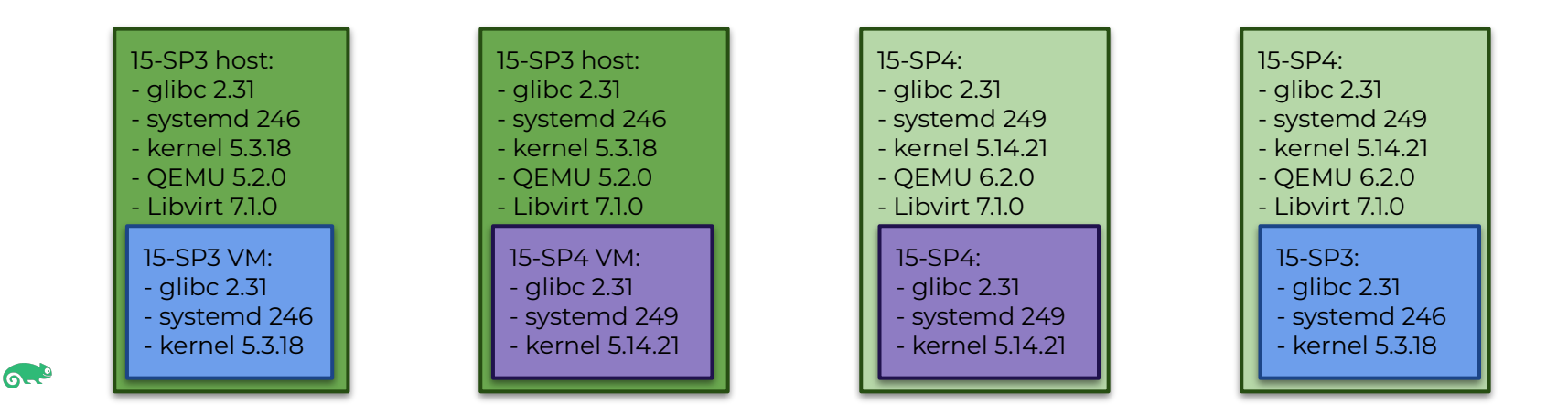

# Performance Testing: Enters Virtualization… Take III

The plot thickens…

… …

… …

… …

Different VM "sizes":

- Run benchmarks in a 1 vCPU 4GB RAM **15-SP3 VM**, on a **15-SP3 host**
- Run benchmarks in a 16 vCPUs 64GB RAM **15-SP3 VM**, on a **15-SP3 host**
- Run benchmarks in a 128 vCPUs 2TB RAM **15-SP3 VM**, on a **15-SP3 host**
- Run benchmarks in a 1 vCPU 4GB RAM **15-SP3 VM**, on a **15-SP4 host**
- Run benchmarks in a 16 vCPUs 64GB RAM **15-SP3 VM**, on a **15-SP4 host**
- Run benchmarks in a 128 vCPUs 2TB RAM **15-SP3 VM**, on a **15-SP4 host**
- Run benchmarks in a 1 vCPU 4GB RAM **15-SP4 VM**, on a **15-SP4 host**
- Run benchmarks in a 16 vCPUs 64GB RAM **15-SP4 VM**, on a **15-SP4 host**
- Run benchmarks in a 128 vCPUs 2TB RAM **15-SP4 VM**, on a **15-SP4 host**

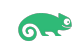

# Performance Testing: Enters Virtualization… Take IV

The plot thickens…

… …

Different VM & host configuration (e.g., VM's virtual topology, host-level tuning):

- Run benchmarks in a 4 vCPU 8GB RAM **15-SP3 VM**, default config, on a **15-SP3 host**
- Run benchmarks in a 4 vCPUs 8GB RAM 15-SP3 VM, with virtual topology, pinned vCPUs, IO-Threads and Emulator threads, on a **15-SP3 host**
- Run benchmarks in a 4 vCPU 8GB RAM **15-SP3 VM**, default config, on a **15-SP4 host**
- Run benchmarks in a 4 vCPUs 8GB RAM **15-SP3 VM**, with virtual topology, pinned vCPUs, IO-Threads and Emulator thread, on a **15-SP4 host**

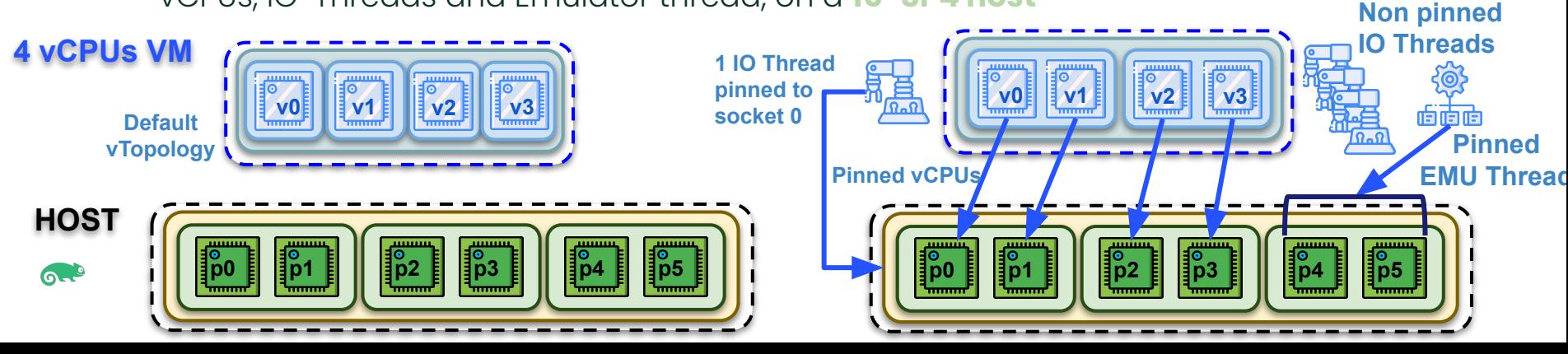

# Performance Testing: Enters Virtualization… Take V

The plot thickens…

Multiple VMs:

— … … …

- Run benchmarks CPU bench, I/O bench and MEM bench in a **15-SP3 VM**, on a **15-SP3 host**
- Run benchmarks CPU bench, I/O bench and MEM bench in 2 **15-SP3 VMs**, on a **15-SP3 host**
- Run benchmarks CPU bench, I/O bench and MEM bench in 4 **15-SP3 VMs**, on a **15-SP3 host**
- Run benchmarks CPU bench, I/O bench and MEM bench in a **15-SP4 VM**, on a **15-SP4 host**
- Run benchmarks CPU bench, I/O bench and MEM bench in 2 **15-SP4 VMs**, on a **15-SP4 host**
- Run benchmarks CPU bench, I/O bench and MEM bench in 4 **15-SP4 VMs**, on a **15-SP4 host**

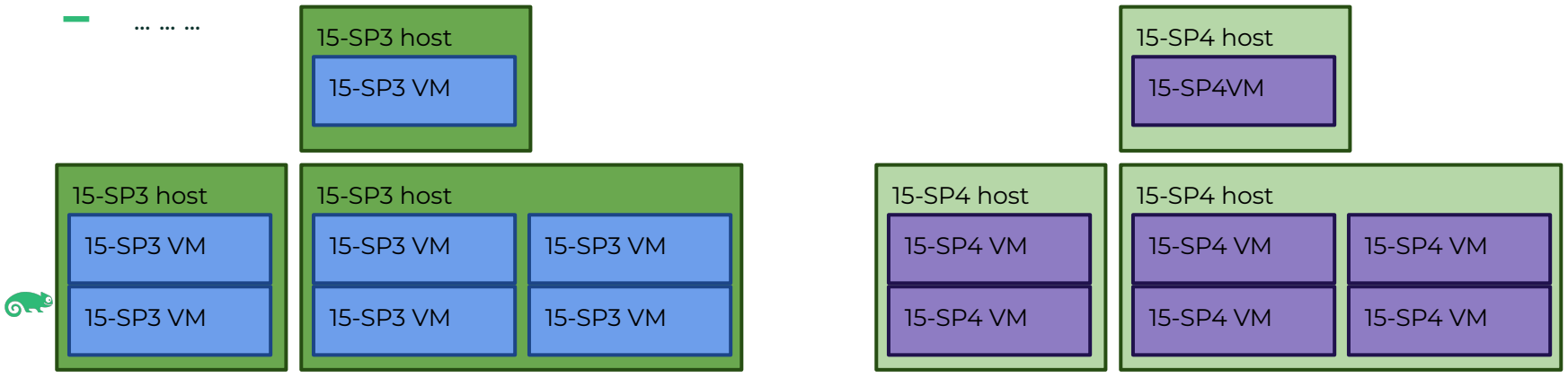

# Performance Testing: Enters Virtualization… Take VI

The plot thickens…

Heterogeneous workloads, inside the various VMs:

- Run:
	- **–** benchmark CPU bench in a **15-SP3 VM**, on a **15-SP3 host**
	- **–** benchmark I/O bench in a **15-SP3 VM**, on the same **15-SP3 host**
- Run:

… …

… …

- **–** benchmark CPU bench in a **15-SP3 VM**, on a **15-SP4 host**
- **–** benchmark I/O bench in a **15-SP3 VM**, on the same **15-SP4 host**
- Run:
	- **–** benchmark CPU bench in a **15-SP4 VM**, on a **15-SP4 host**
	- **–** benchmark I/O bench in a **15-SP4 VM**, on the same **15-SP4 host**

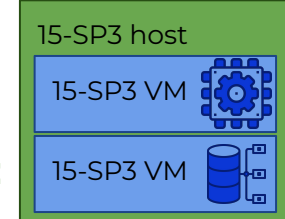

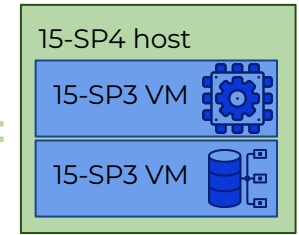

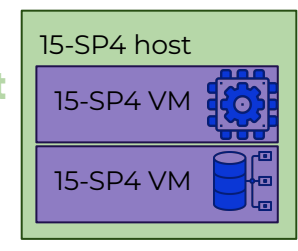

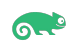

## Performance Testing: Enters Virtualization… Take WTH !!!

<<Infinite Diversity in Infinite Combinations>> ([cit.](https://memory-alpha.fandom.com/wiki/IDIC))

Putting everything together:

- For each host OS:
	- **–** Guest OS == host OS …
		- … but also different!
	- **–** In one VM …
		- $-$  ... but also in  $>1$  VMs!
	- **–** When all of them have the same size …
		- ... but also when they have different sizes!
	- **–** In one (e.g., the default one) host & VMs configuration
		- ... but also in different host & VMs configurations!
	- **–** Running the same workloads in all the VMs …
		- … but also running different workloads in each one!

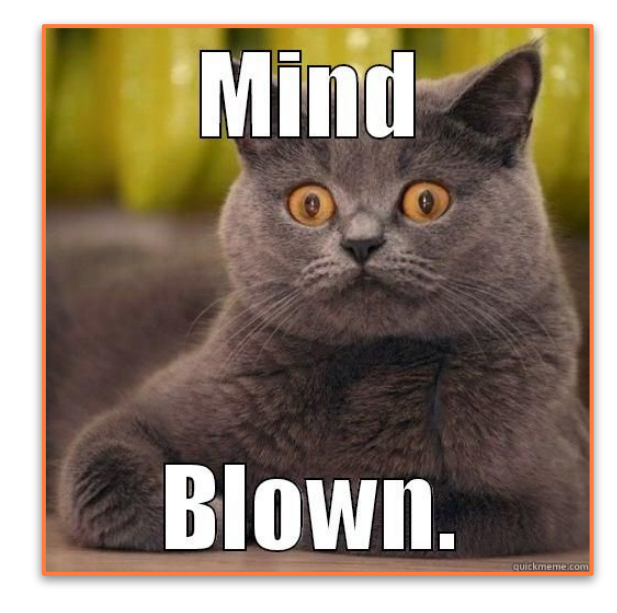

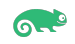

## Examples I

VM Size

- Default number of memory pre-allocation threads in QEMU went from #vCPUS to 1
	- **–** (Large) VM startup time was not happy!
	- Learned the hard way with **[customer bug 1197084](https://bugzilla.suse.com/show_bug.cgi?id=1197084)**

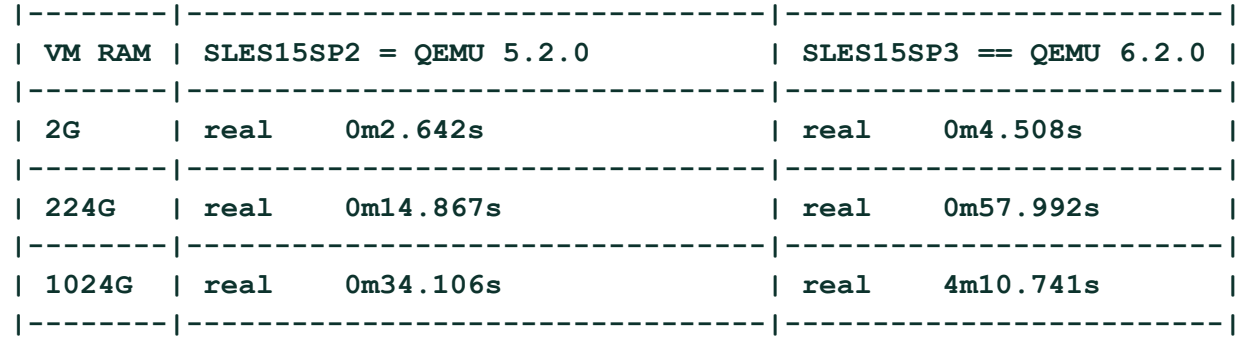

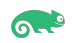

# Examples II

#### VM Configuration

- Virtual topology + vCPU pinning resulted in different in-guest kernel behavior when waking up tasks
	- **–** See: [Virtual Topology for Virtual](https://www.youtube.com/watch?v=8yA2SNnx2Ko) [Machines: Friend or Foe?](https://www.youtube.com/watch?v=8yA2SNnx2Ko)
- Presence or absence of an L3 in the virtual topology resulted in glibc to behave differently, inside the guest, in turn resulting in performance anomalies:
	- **–** See: [Virtual Topology for Virtual](https://www.youtube.com/watch?v=8yA2SNnx2Ko) [Machines: Friend or Foe?](https://www.youtube.com/watch?v=8yA2SNnx2Ko)

#### **Waking Up Tasks**

In the Linux kernel, try to wake up() is called when a task that was blocked or sleeping, wants to run again

- 1. The wake-up of the task (E.g., t1) happens on a CPU, the wakeup CPU (e.g., p0)
- 2. The task needs to be put in a runqueue. the target runqueue (E.g., p1\_rq or p2\_rq)
- 3. The target CPU is informed about the new task

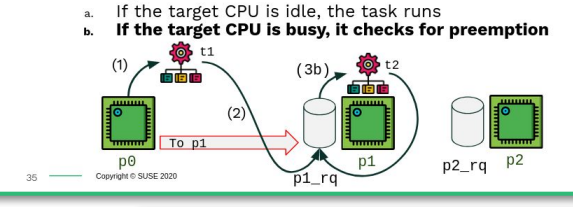

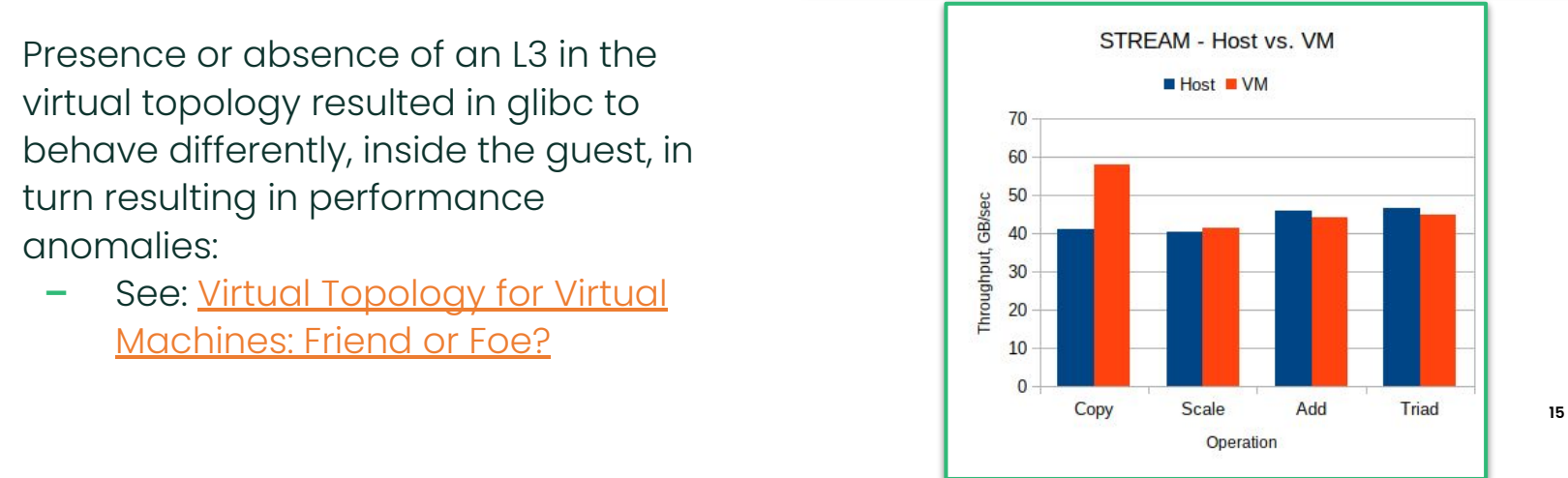

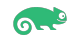

## Examples III

Multiple VMs

- Fairness issues with the Linux Core-Scheduling patch, identified by benchmarking with multiple VMs
	- **–** See: Core Scheduling, Some USe Cases, [OSPM 2020](http://retis.sssup.it/ospm-summit/)

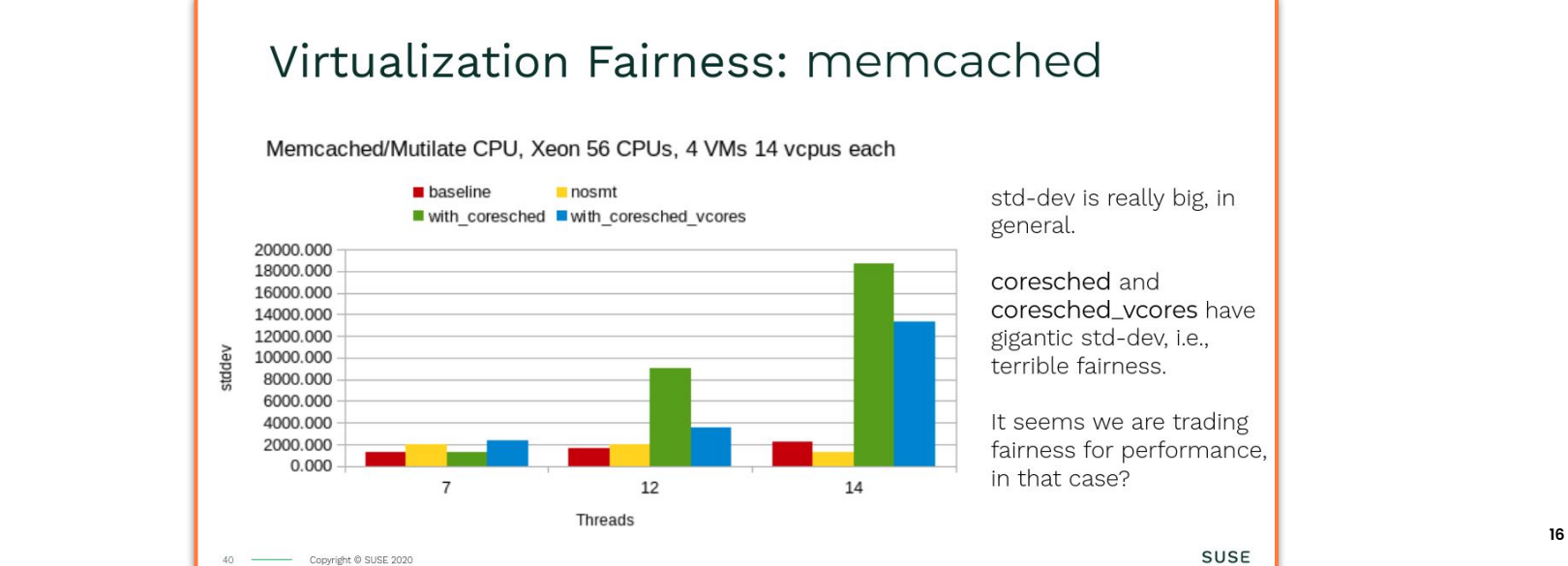

ัด -

## Virtualization Performance Test Suites, Anyone?

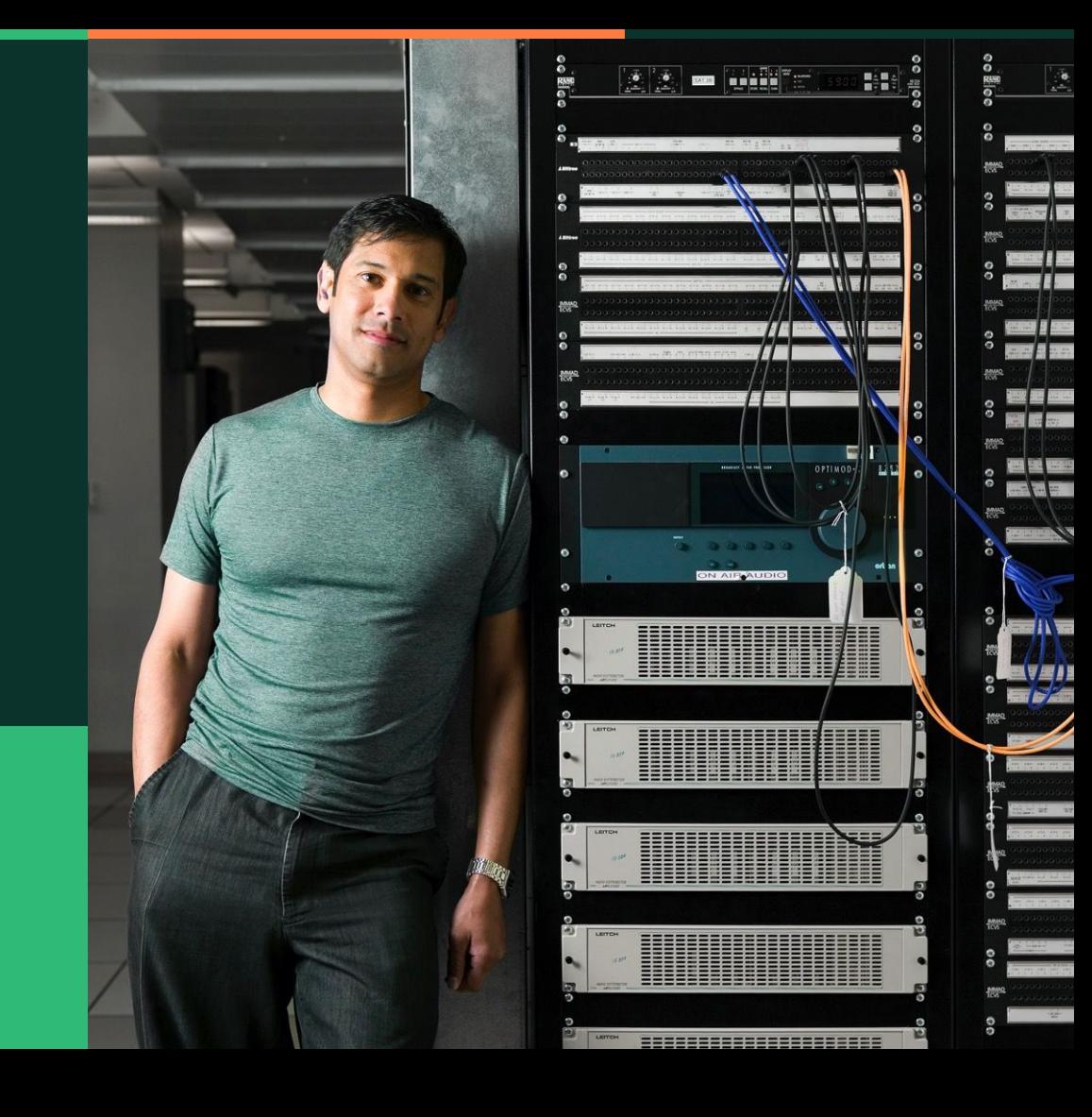

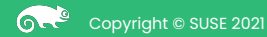

The tool for the job

"MMTests is a configurable test suite that runs a number of common workloads of interest to MM developers." (Sept. 2012, [LKML\)](https://groups.google.com/forum/#!topic/linux.kernel/_EPle_ptNFk)

⇒ Now it is a lot more !

- ⇒ Including Virtualization !!!
- Fetches, builds, configures & runs a (set of) benchmark(s)
- <https://github.com/gormanm/mmtests>
- GH PRs, email to Mel Gorman or myself
- Bash & Perl

There has been previous talks.

- Me, FOSDEM 2020, **Automated Performance** [Testing for Virtualization with MMTests](https://archive.fosdem.org/2020/schedule/event/testing_automated_performance_testing_virtualization/)
- Me, OSPM 2020, [Scheduler benchmarking with](https://lwn.net/Articles/820823/) **[MMTests](https://lwn.net/Articles/820823/)**
- Me, SUSE Labs Conference 2021, [\(Not Just\) VM](https://www.youtube.com/watch?v=H_qvdemBKA0) [BEnchmarking with MMTests: Some Updates](https://www.youtube.com/watch?v=H_qvdemBKA0)
- Mel Gorman, SUSE Labs Conference 2018, [Marvin:](https://archive.fosdem.org/2020/schedule/event/testing_automated_performance_testing_virtualization/) [Automated assistant for development and CI](https://archive.fosdem.org/2020/schedule/event/testing_automated_performance_testing_virtualization/)
- Jan Kara, Open Source Summit 2017, [Detecting](https://osseu17.sched.com/event/BxIY) [Performance Regressions in the Linux Kernel](https://osseu17.sched.com/event/BxIY)
- Jan Kara, SUSE Labs Conference 2017, [The](https://www.youtube.com/watch?v=-3cpQjLU-5w) [Performance Team's Grid](https://www.youtube.com/watch?v=-3cpQjLU-5w)
- Davidlohr Bueso, LinuxCon NA 2015, [Performance](https://lccocc2015.sched.com/event/3XhH/performance-monitoring-in-the-linux-kernel-davidlohr-bueso-suse) [Monitoring in the Linux Kernel](https://lccocc2015.sched.com/event/3XhH/performance-monitoring-in-the-linux-kernel-davidlohr-bueso-suse)

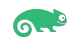

Supported Benchmarks

Already preconfigured (only a subset, in no particular order):

- $\blacksquare$  pgbench, sysbench-oltp (mariadb and postgres), pgioperf, ...
- bonnie, fio, filebench, iozone, dbench4, ...
- redis, memcached, john-the-ripper, ebizzy, phpbench, apachebench, siege, . . .
- nas-pb, parsec, openfoam, kernbench, stream, . . .
- hackbench, schbench, cyclictest, unixbench, . . .
- netperf, iperf, sockperf, tbench, . . .
- *— And new ones are actively being added*

Custom ones:

— Linux kernel load balancer, program startup time, THP scaling

Workloads like:

— git workload, kernel dev. Workload, shell-scripts workload

Can run multiple of them: 6-

Sequentially or in parallel

Results and Stats

- **—** Each benchmark is run multiple times (configurable) for statistical significance
	- **–** Collects and store configuration info and results
- **—** Can do comparisons and statistic analysis:
	- **–** A-mean, H-mean, Geo-mean, significance, percentiles, …

- //src/mmtests # ./bin/compare-mmtests.pl

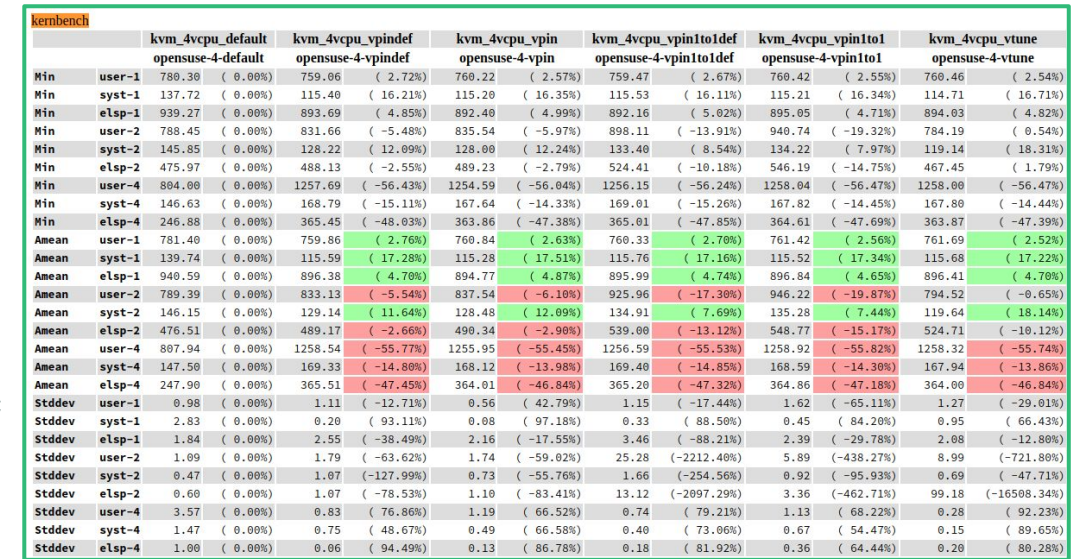

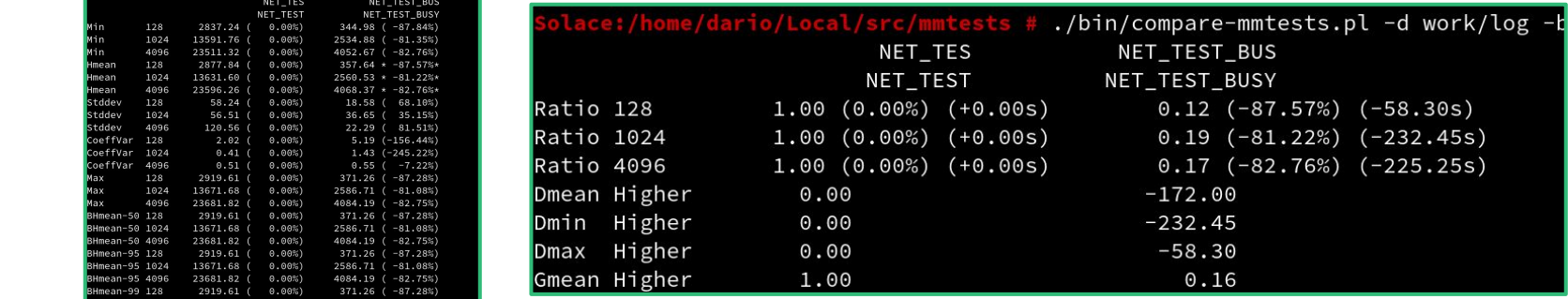

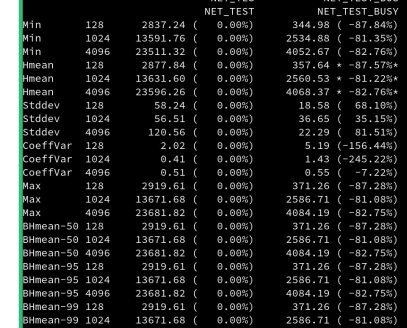

23681.82 ( 0.00%)

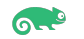

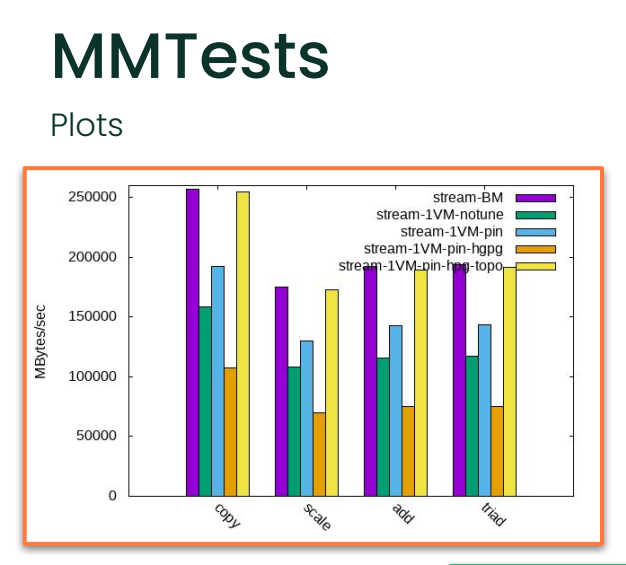

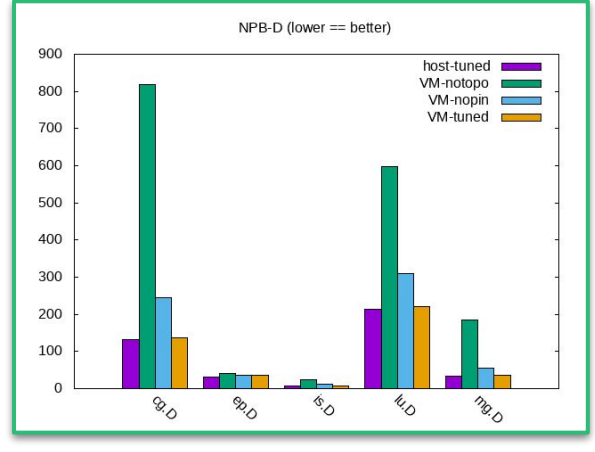

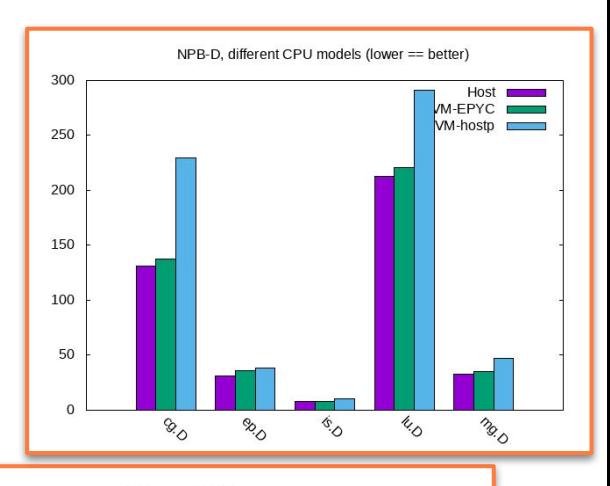

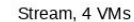

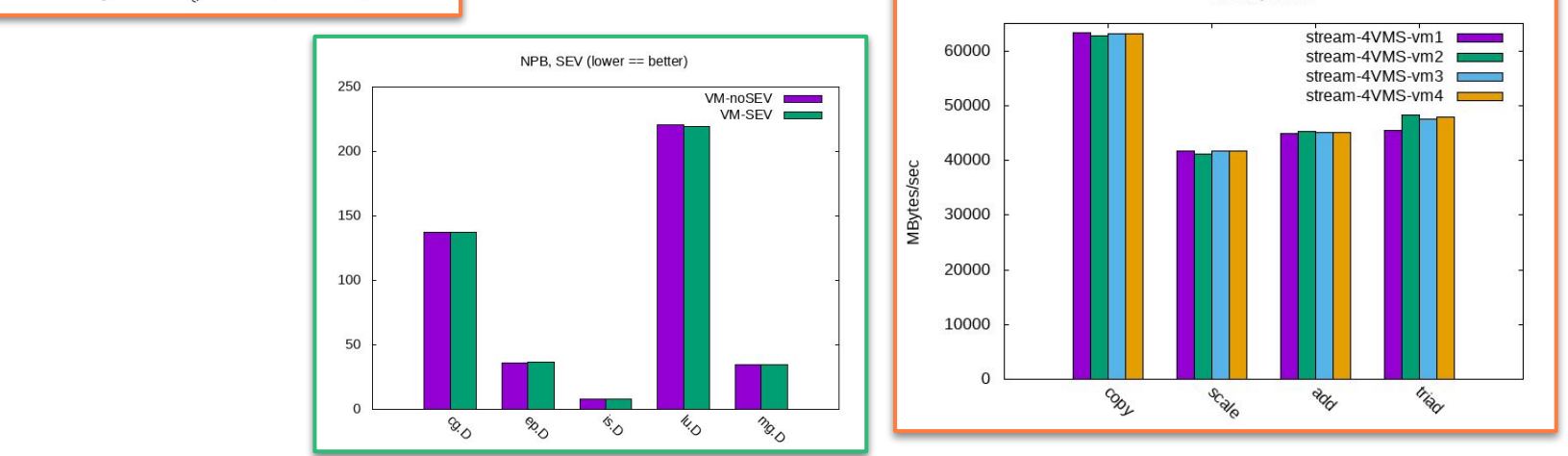

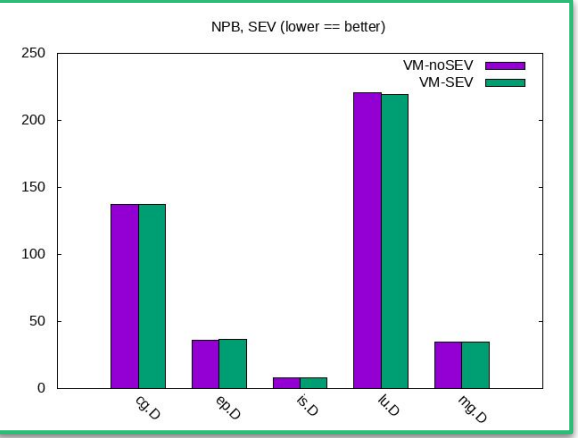

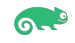

#### Monitors

- While the benchmark is running:
	- **–** Samples:
		- **–** top, mpstat, vmstat, iostat, df, …
	- **–** Collect data from:
		- **–** perf, ftrace, …
	- **—** Plots monitors too

\$ ./bin/compare-mmtests.pl -d work/log/ -b stockfish -n BASELINE,LOADED \ --print-monitor perf-time-stat

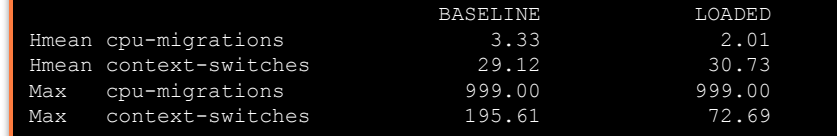

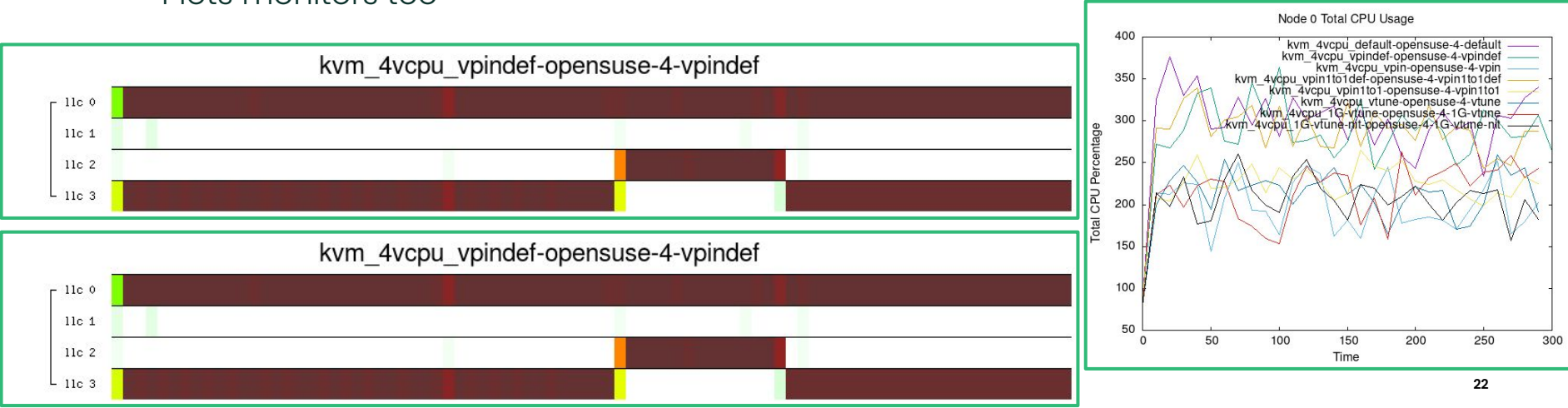

ര.

Benchmark Config Files

- Collection of bash export-ed variables
	- **–** They're script themselves (can contain commands!)

```
# MM Test Parameters
export MMTESTS="stream"
. $SHELLPACK_INCLUDE/include-sizes.sh
get numa details
# Test disk to setup (optional)
#export TESTDISK_PARTITION=/dev/sda6
#export TESTDISK_FILESYSTEM=xfs
#export TESTDISK_MKFS_PARAM="-f -d agcount=8"
```

```
# List of monitors
export RUN_MONITOR=yes
export MONITORS ALWAYS=
export MONITORS GZIP="proc-vmstat top"
export MONITORS WITH LATENCY="vmstat"
export MONITOR_UPDATE_FREQUENCY=10
```

```
# stream
```

```
export STREAM SIZE=$((1048576*3*2048))
export STREAM THREADS=$((NUMNODES*2))
export STREAM_METHOD=omp
export STREAM_ITERATIONS=5
export OMP_PROC_BIND=SPREAD
export MMTESTS BUILD CFLAGS="-m64 -lm -Ofast
```
-march=znver1 -mcmodel=medium -DOFFSET=512"

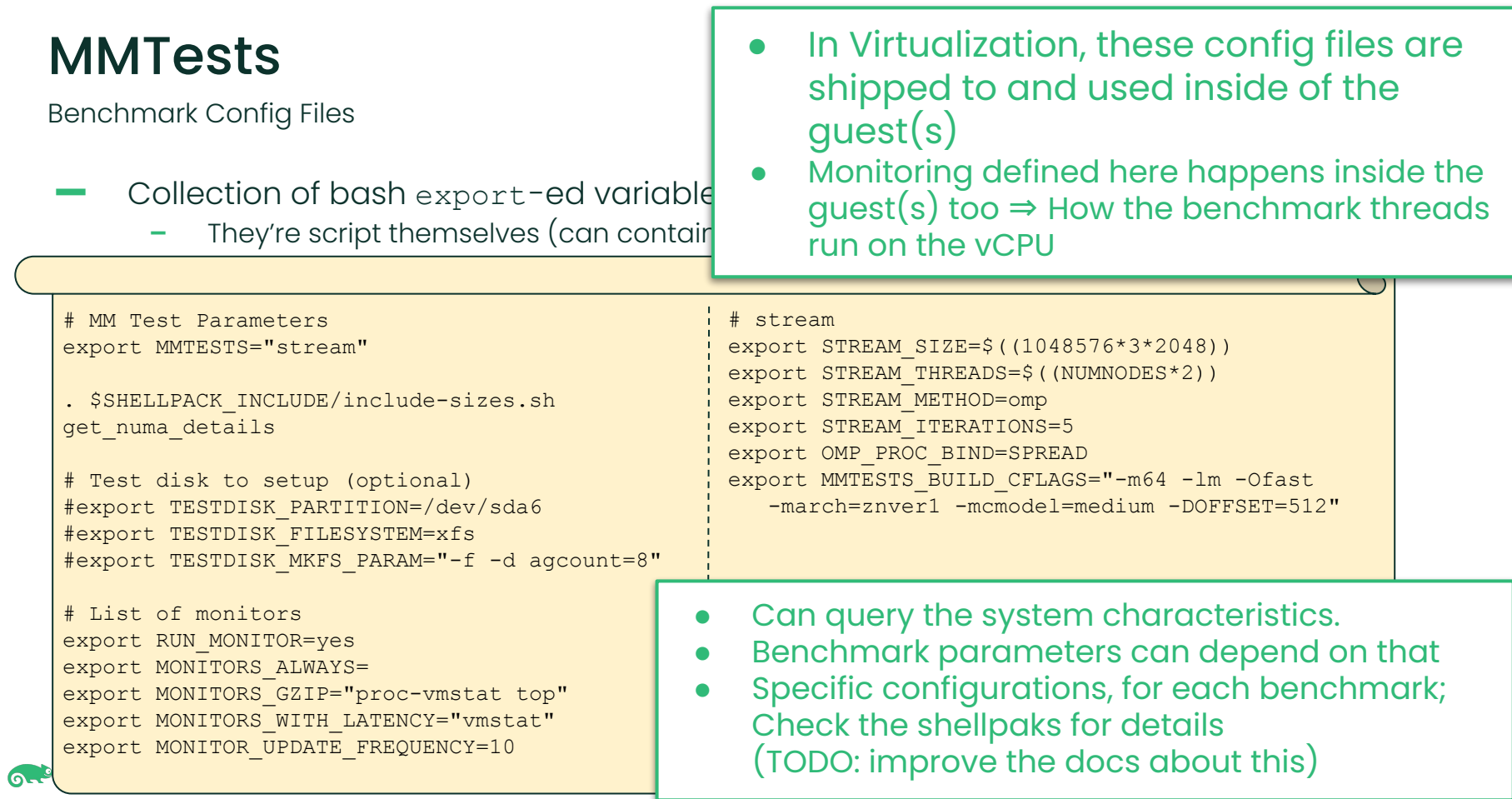

Host Config Files

- Collection of bash export-ed variables
	- **–** They're script themselves (can contain commands!)

```
# Example MM Test host config file, for run-kvm.sh
export MMTESTS_HOST_IP="192.168.122.1"
export MMTESTS_AUTO_PACKAGE_INSTALL="yes"
export MMTESTS VM=vm1, vm2
export MMTESTS_NUMA_POLICY="numad"
export MMTESTS_TUNED_PROFILE="latency-performance"
# List of monitors
export RUN_MONITOR=yes
export MONITORS_ALWAYS=
export MONITORS_GZIP="proc-vmstat mpstat"
export MONITORS_WITH_LATENCY="vmstat"
export MONITOR_PERF_EVENTS=cpu-migrations
export MONITOR_UPDATE_FREQUENCY=30
```
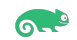

Virtual Machines - fully managed mode

MMTests on the host manages the VMs' lifecycle via Libvirt  $|*|$ 

- Can create VMs from Libvirt xml file
- Can automatically provision/install VMs
	- **–** VM configuration is customizable in the host config file
- Start, restart, shutdown the VMs as it sees fit

```
# From the host config file:
export MMTESTS VMS="vm1, vm2"
# Generic values, will be used for all VMs,
# if not otherwise specified
export MMTESTS VMS CPUS=4
export MMTESTS VMS MEMORY=8129
vm1_CPUS=2
vm1_MEMORY=4096
vm2_CPUS=6
vm2_MEMORY=6144
```
<sup>26</sup> [\*] Some of this is not merged. Available here: <u>https://github.com/dfaggioli/mmtests/tree/wip/bench-virt **200**26</u>

**Containers** 

MMTests on the "host" manages the containers' lifecycle via podman or docker

- Can build containers from Dockerfile
- Can create/pull down containers from registries
	- **–** Containers configuration is customizable in the host config file
- Start, restart, shutdown the containers as it sees fit

```
# From the host config file:
export MMTESTS VMS="cnt1, cnt2"
# Generic values, will be used for all containers,
# if not otherwise specified
export MMTESTS CONTS REGISTRY="registry.opensuse.org"
export MMTESTS CONTS IMAGE="opensuse/tumbleweed:latest"
export MMTESTS_CONTS_DOCKERFILE=./bin-cont/Dockerfile/opensuse-tumbleweed.Dockerfile
export cnt1_IMAGE="opensuse/leap:latest"
```
export cnt2\_DOCKERFILE=/var/foo/bar/Dockerfiles/my\_cnt.Dockerfile

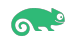

Generic "remote entity" mode

MMTests **does not** manage the entities where the benchmarks run

- It only knows their IP addresses
- It is not even aware of what they are!
	- **–** VMs ?
	- **–** Containers ?
	- **–** KubeVirt VMIs ?
	- **–** Physical Hosts ? [\*]
- **Can't** start, restart, deploy, etc
	- **–** Still useful if wanting to run benchmarks, but MMTets support is not there yet

```
# From the host config file:
export MMTESTS_VMS_IP="192.168.122.24 192.168.122.38"
export MMTESTS VMS="vmi_a vmi_b"
```
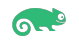

We need a bit of a special benchmarking suite

What's the performance of CPU bench, running concurrently in 2 VMs?

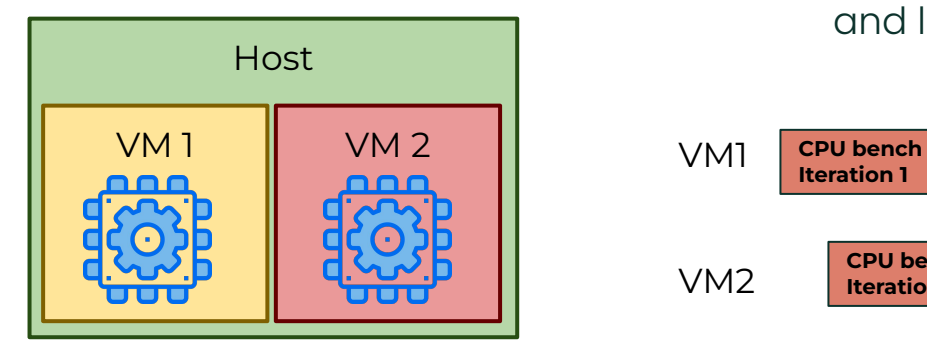

Just start the benchmarks inside the VMs,

and let them run?

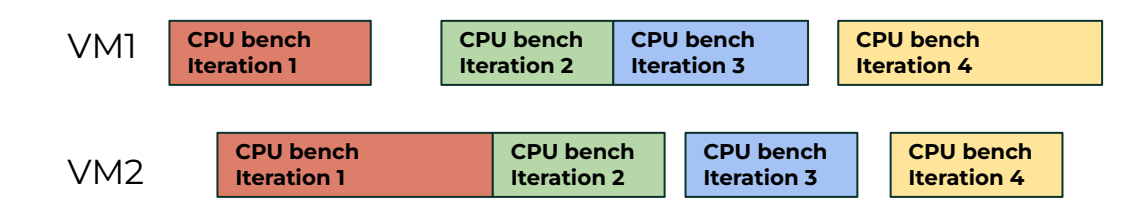

time

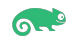

We need a bit of a special benchmarking suite

What's the performance of CPU bench running concurrently in 2 VMs?

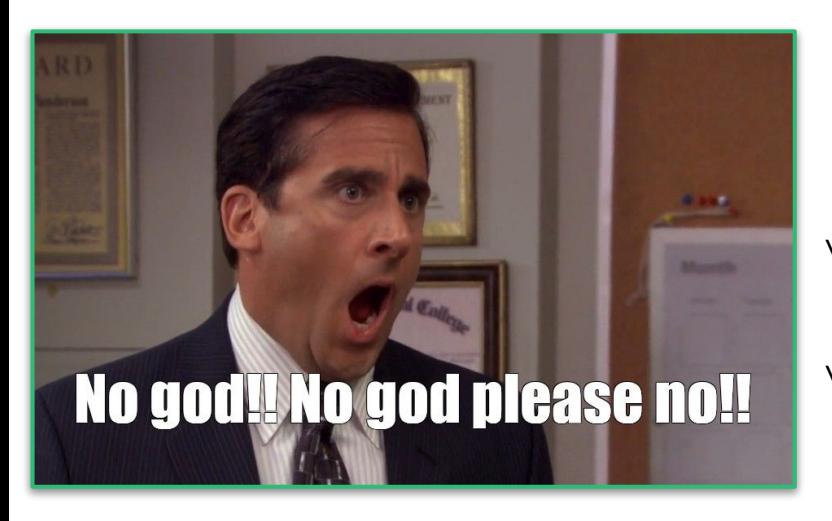

Just start the benchmarks inside the VMs, and let them run?

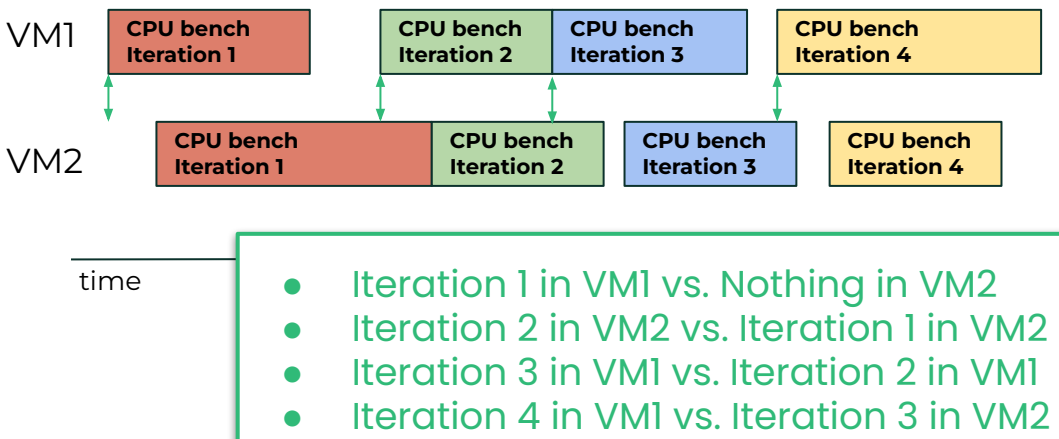

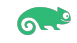

We need a bit of a special benchmarking suite

What's the performance of CPU bench running concurrently in 2 VMs?

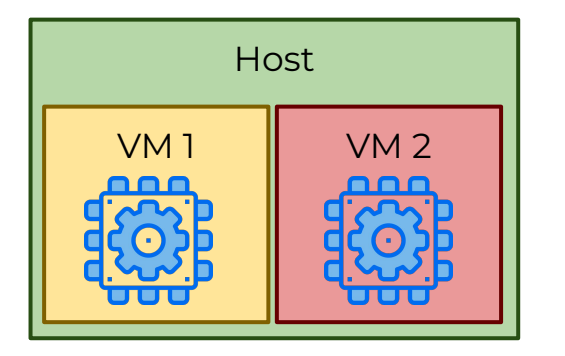

*Synchronization* of each (iteration of each)

benchmark inside the various VMs:

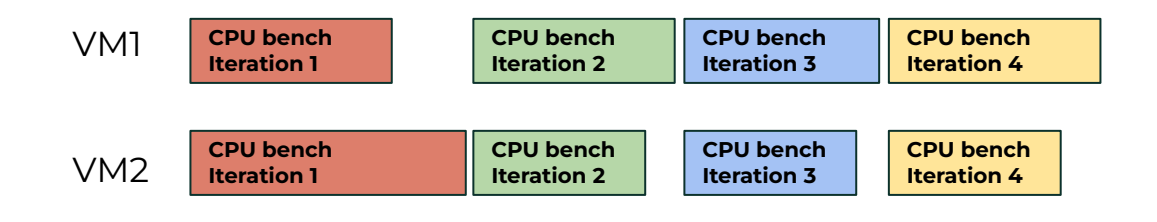

time

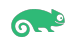

We need a bit of a special benchmarking suite

What's the performance of CPU be

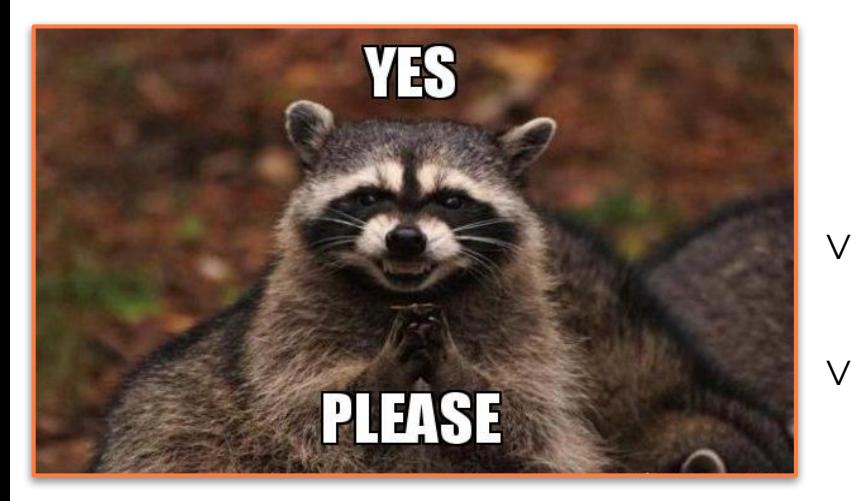

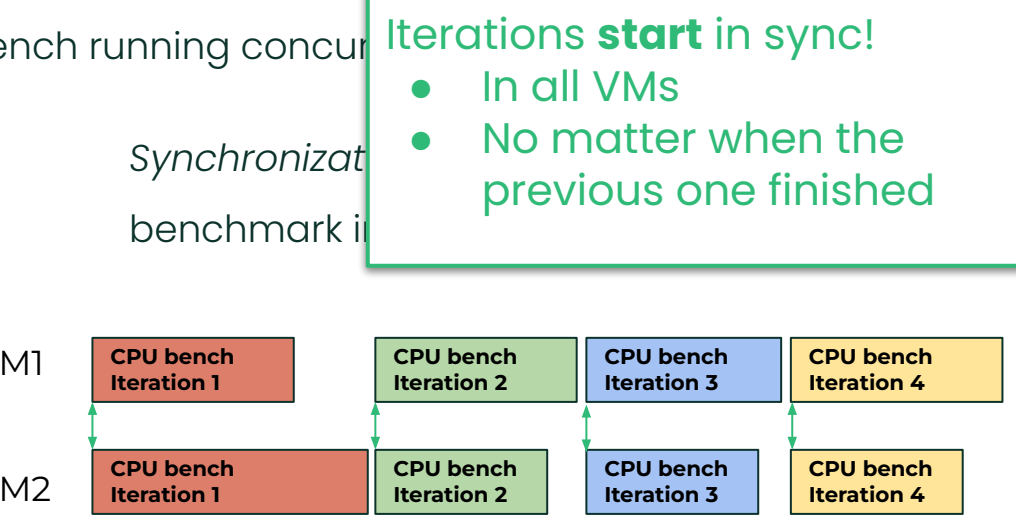

time

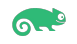

# MMTests :Synchronized Runs & Iterations

It's worth checking out the code, even just for this ASCII diagram! :-D

Achieving synchronization:

- Host and the VMs communicate
- Token passing protocol
	- **–** VMs do not talk to each other
	- **–** All VMs talk to the host
- The host implements the "barriers"
	- **–** Before the start of a new benchmark
	- **–** Before each iteration of the same benchmark

ASCII block diagram of the protocol

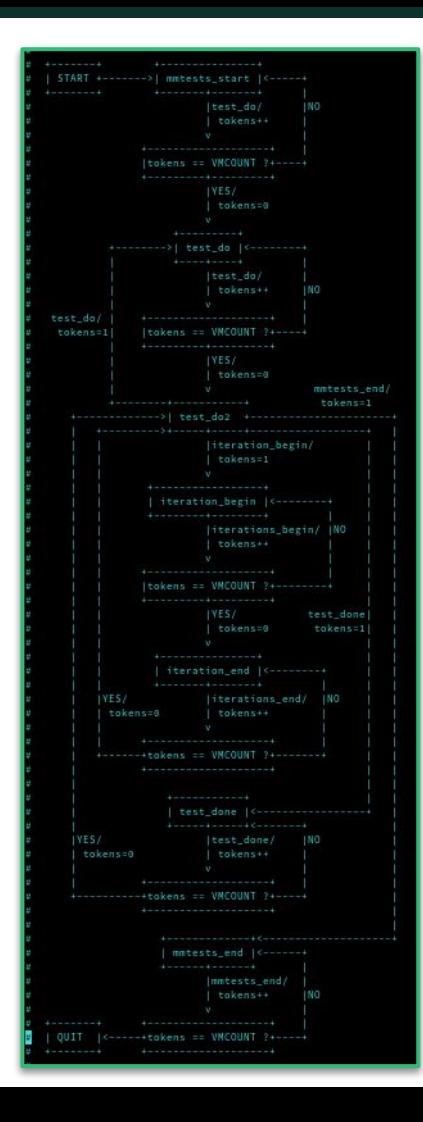

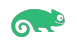

## MMTests: Synchronized Runs & Iterations

And this is even prettier… :-P

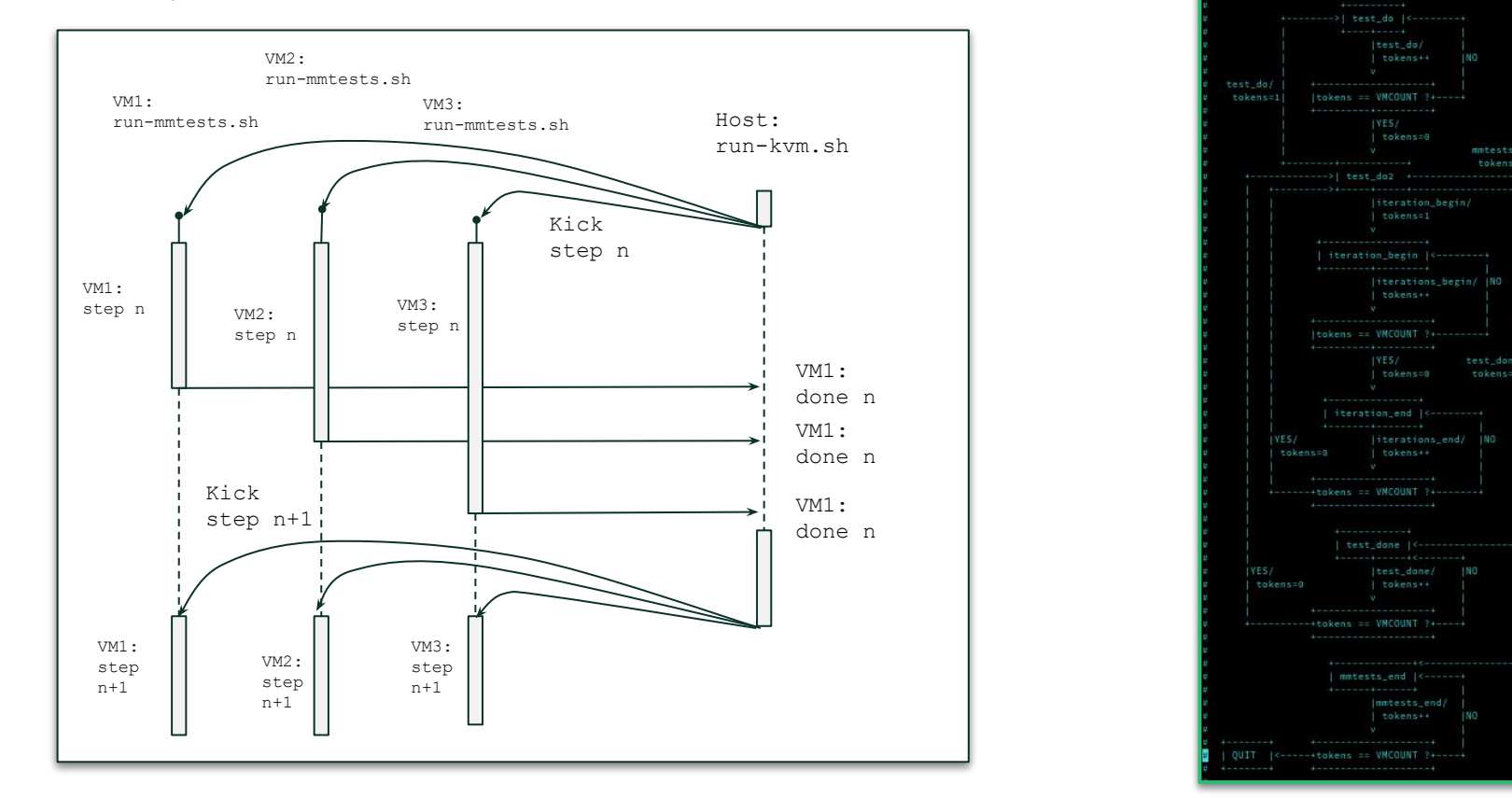

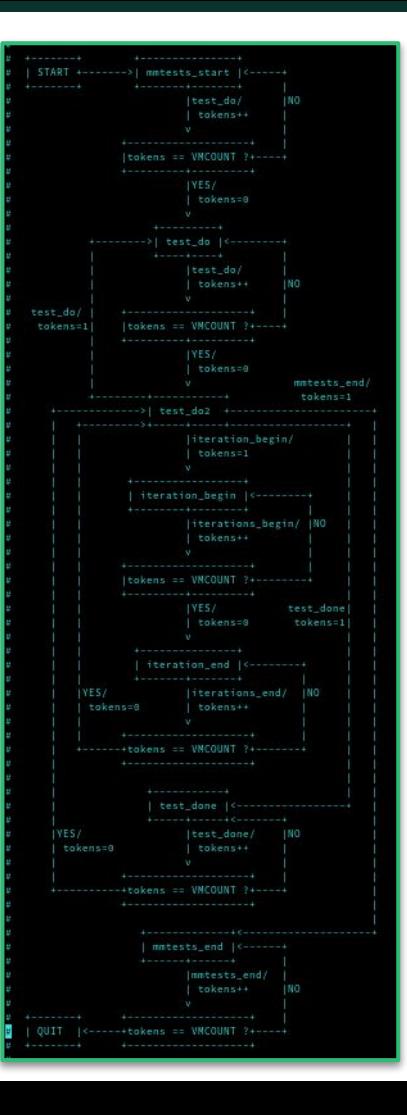

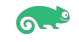

## MMTests: Synchronized Runs & Iterations

Some 2 VMs Examples

 $\sigma$ 

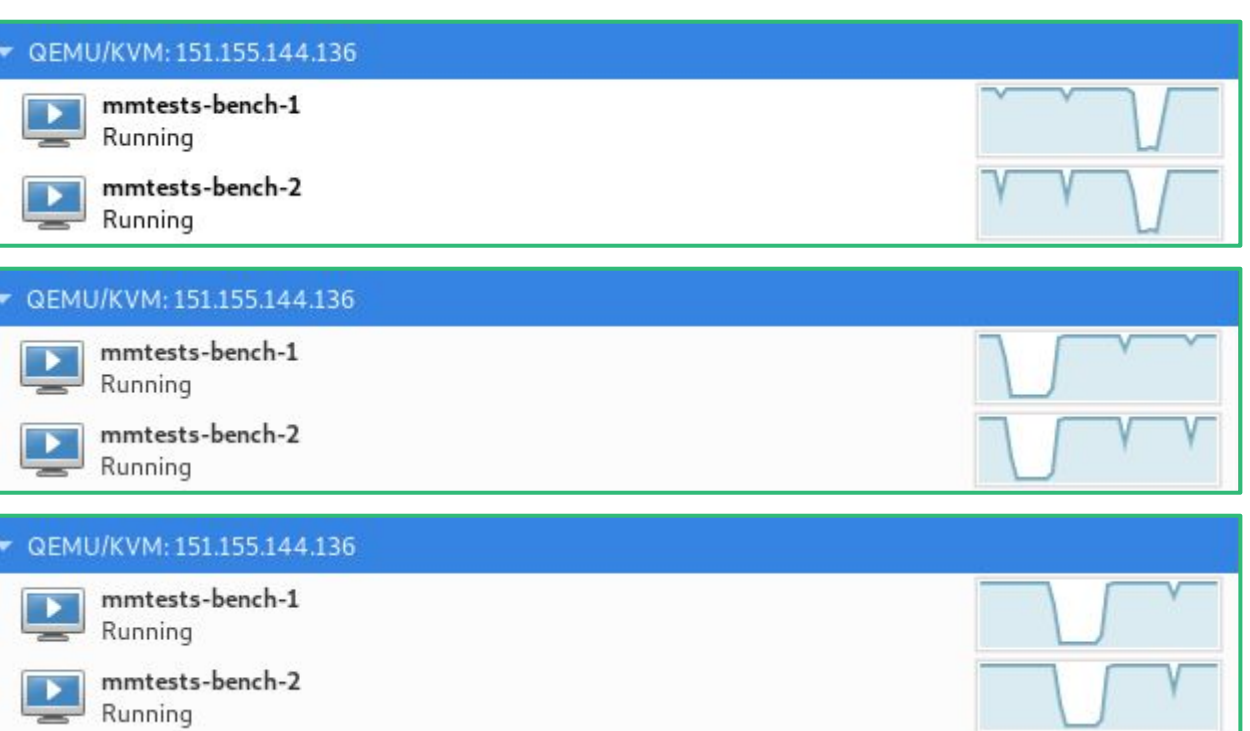

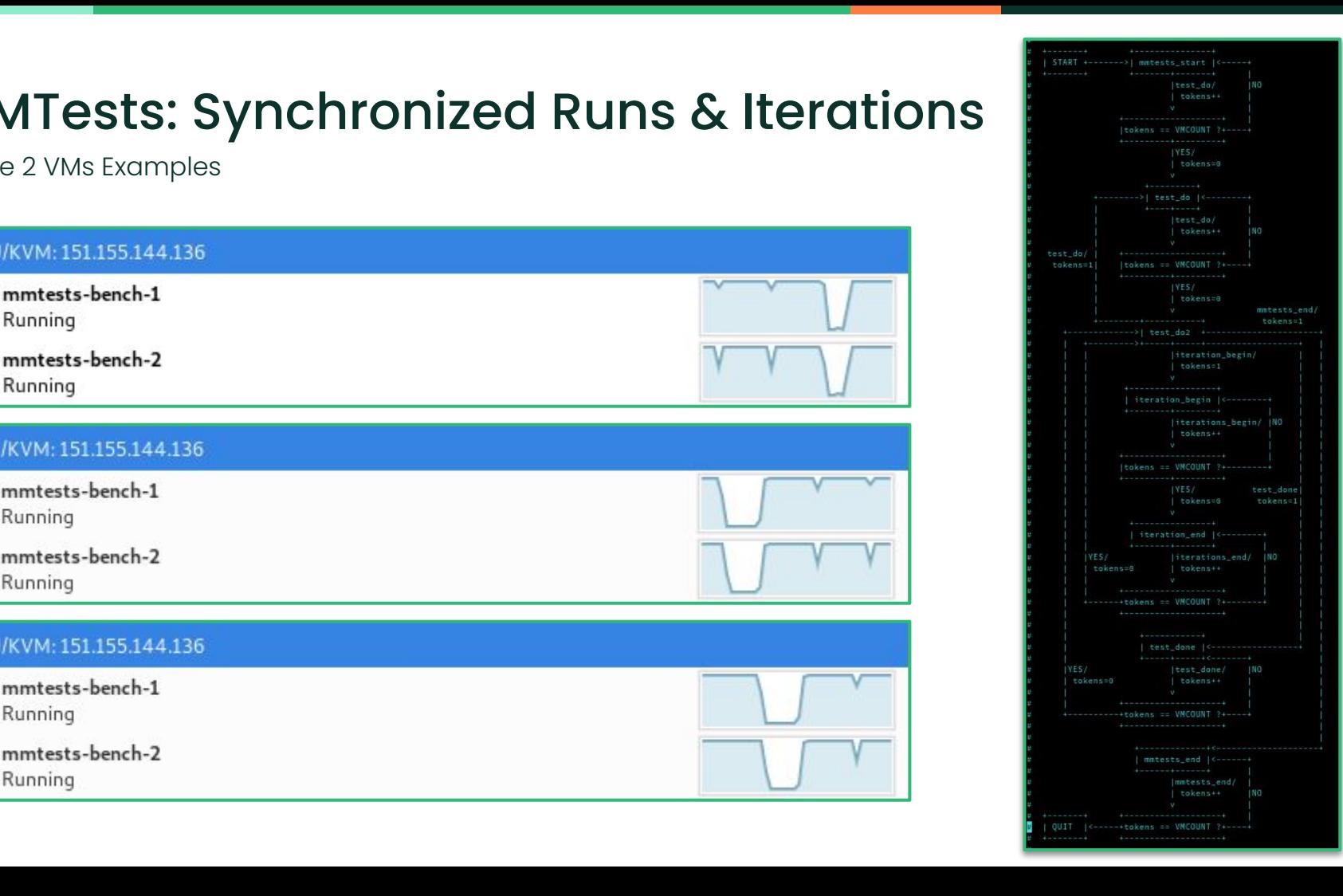

# MMTests: Synchronized Runs & Iterations

#### A 16 VMs Example

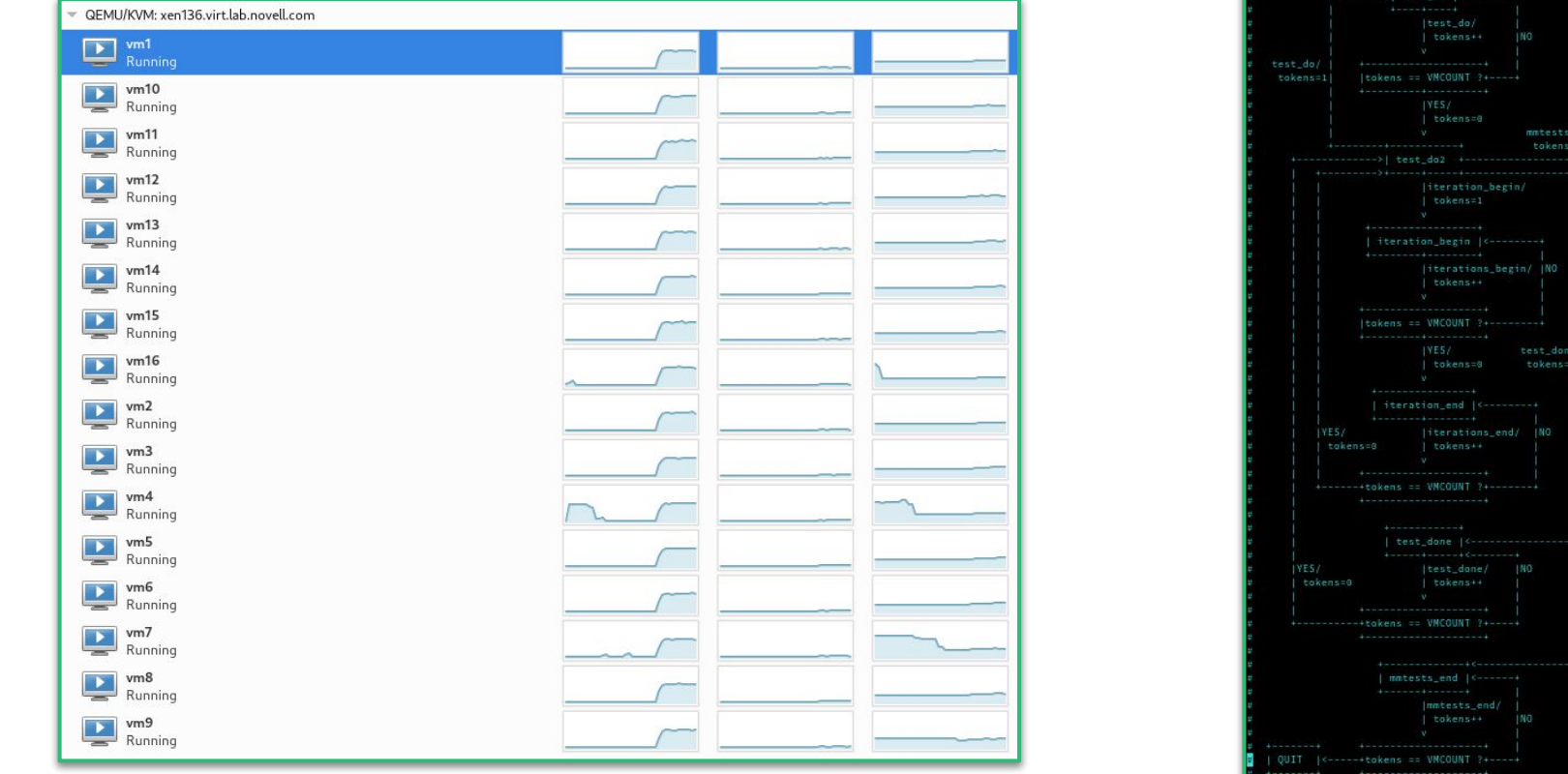

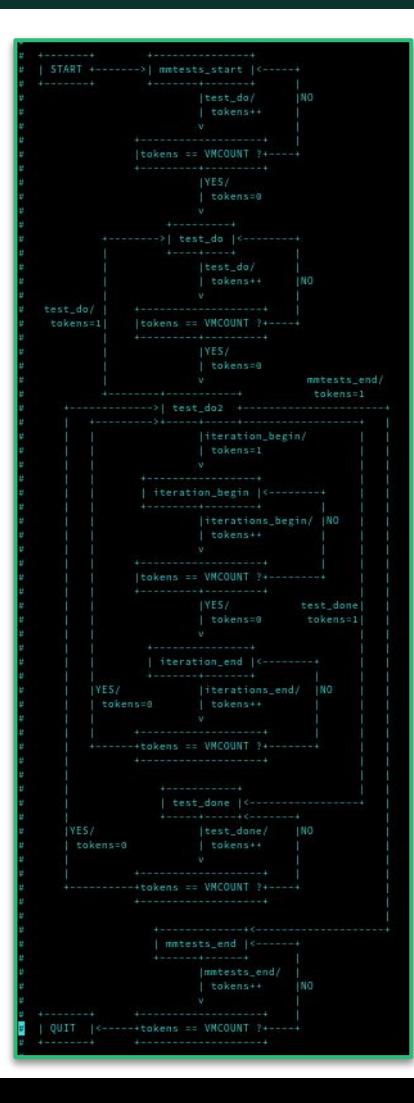

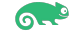

#### Documentation

#### There's something:

- On GitHub
- In-line help & manpages
- $-$  It's incomplete :-(
	- **–** We're working on it…

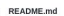

 $\equiv$ 

#### Overview

MMTests is a configurable test suite that runs performance tests against arbitrary workloads. This is not the only test framework but care is taken to make sure the test configurations are accurate, representative and reproducible. Reporting and analysis is common across all benchmarks. Support exists for gathering additional telemetry while tests are running and hooks exist for more detailed tracing using ftrace or perf.

#### **Ouick Introduction**

The top-level directory has a single driver script called run-mmtests.sh which reads a config file that describes how the benchmarks should be configured and executed. In some cases, the same benchmarking tool may be used with different configurations that stresses the scenario.

A test run can have any name. A common use case is simply to compare kernel versions but it can be anything different compiler, different userspace package, different benchmark configuration etc.

Monitors can be optionally configured, but care should be taken as there is a possibility that they introduce overhead of their own. Hence, for some performance sensitive tests it is preferable to have no monitoring.

Many of the tests download external benchmarks. An attempt will be made to download from a mirror if it exists. To get an idea where the mirror should be located, grep for MIRROR\_LOCATION= in shellpacks/.

A basic invocation of the suite is

```
$ ./bin/autogen-configs
S ./run-mmtests.sh --no-monitor --config configs/config-pagealloc-performance 5.8-vanilla
$ ./run-mmtests.sh --no-monitor --config configs/config-pagealloc-performance 5.9-vanilla
S cd work/log
S ../../compare-kernels.sh
S mkdir /tmp/html/
$ ../../compare-kernels.sh --format html --output-dir /tmp/html > /tmp/html/index.html
```
The first step is optional. Some configurations are auto-generated from a template, particularly the filesystem-specific

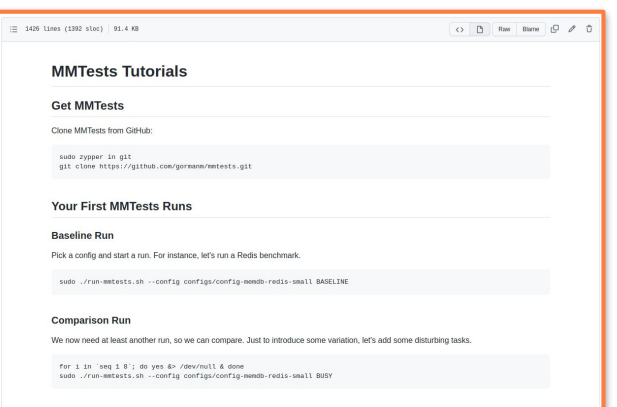

டை

Now, this is how the results directory looks like

#### $t$  # ./run-kvm.sh -h /run-kvm.sh [-pkonmDh] [-C CONFIG\_HOST] [--vm VMNAME[,VMNAME][,...]] [--vm-xml-dir DIR[,DIR][,...]] run-mmtests-options

ones.

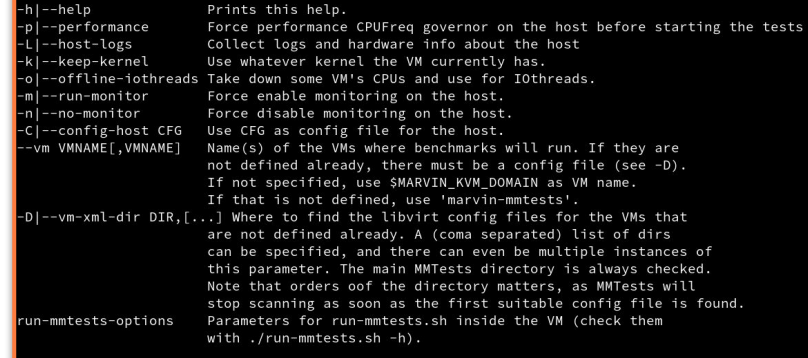

Results **Contains the Contract Contains and SUSE 2021** NOTE that 'run-mmtests-options', i.e., the parameters that will be used to execute run-mmtests.sh inside the VMs, must always follow all the parameters intended for run-kvm.sh itself.

### Building a Virtualization CI Around MMTests

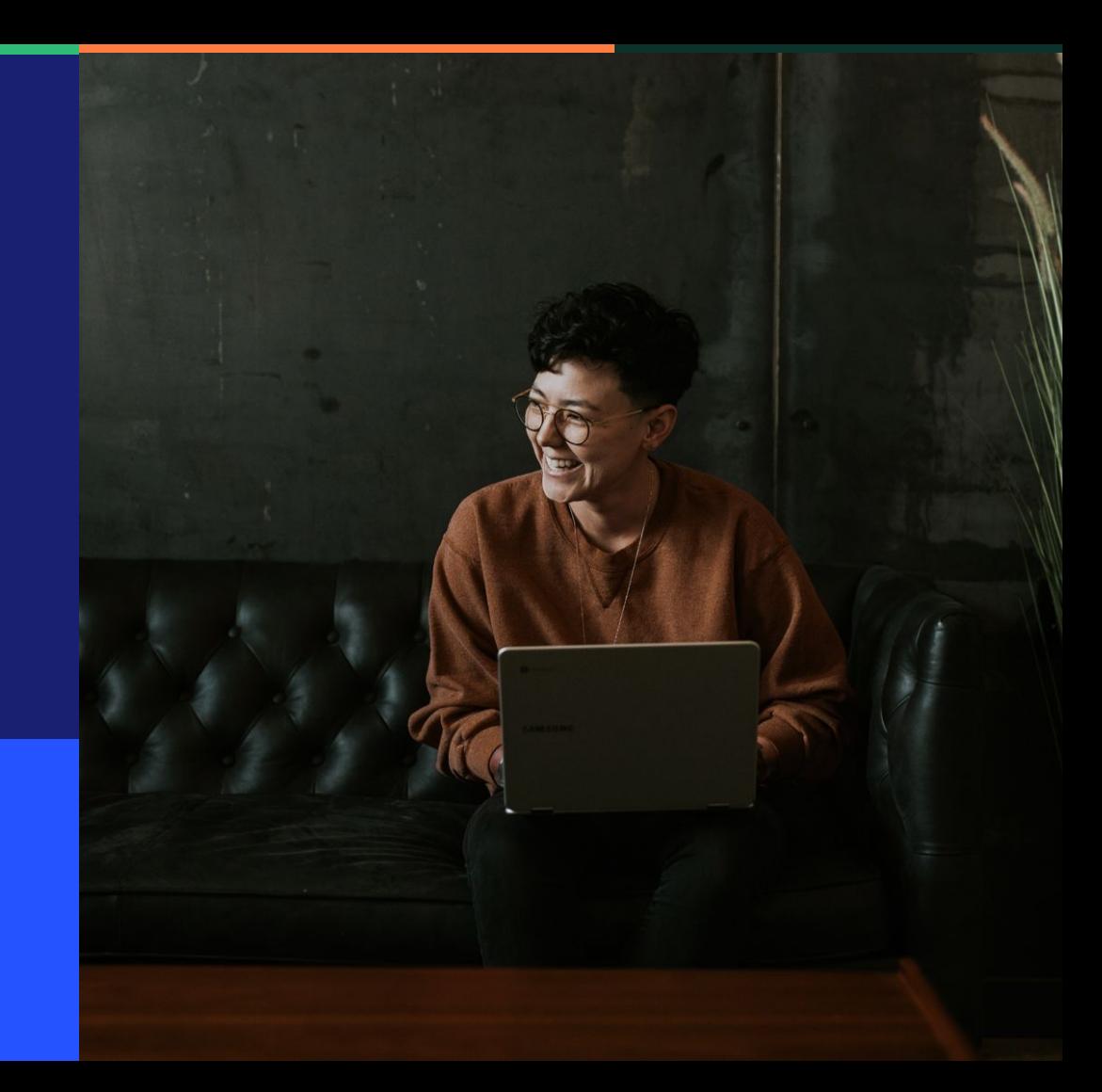

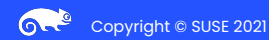

# MMTests @ SUSE Kernel Performance Team

Meet Marvin (see [Marvin: Automated assistant for development and CI\)](https://www.youtube.com/watch?v=jOnIQJQzW3s)

Used internally, Linux kernel performance testing. Reports sent to LKML.

- *Marvin* : reserves machines, manages deployments (with autoyast), copies MMTests across, executes tests and copies results back
- *Bob The Builder* : monitors kernel trees, trigger (re)builds
- *Johnny Bravo* : generating reports
- *Manual* : developer tool (manual queueing)
- *Sentinel* : "guards" against regressions
- *Impera* : bisection
- *Janus* : For distro comparisons

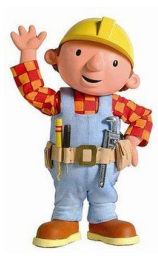

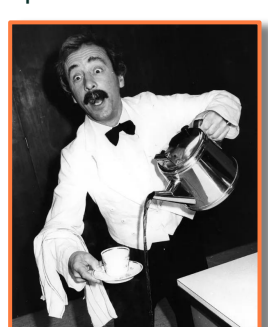

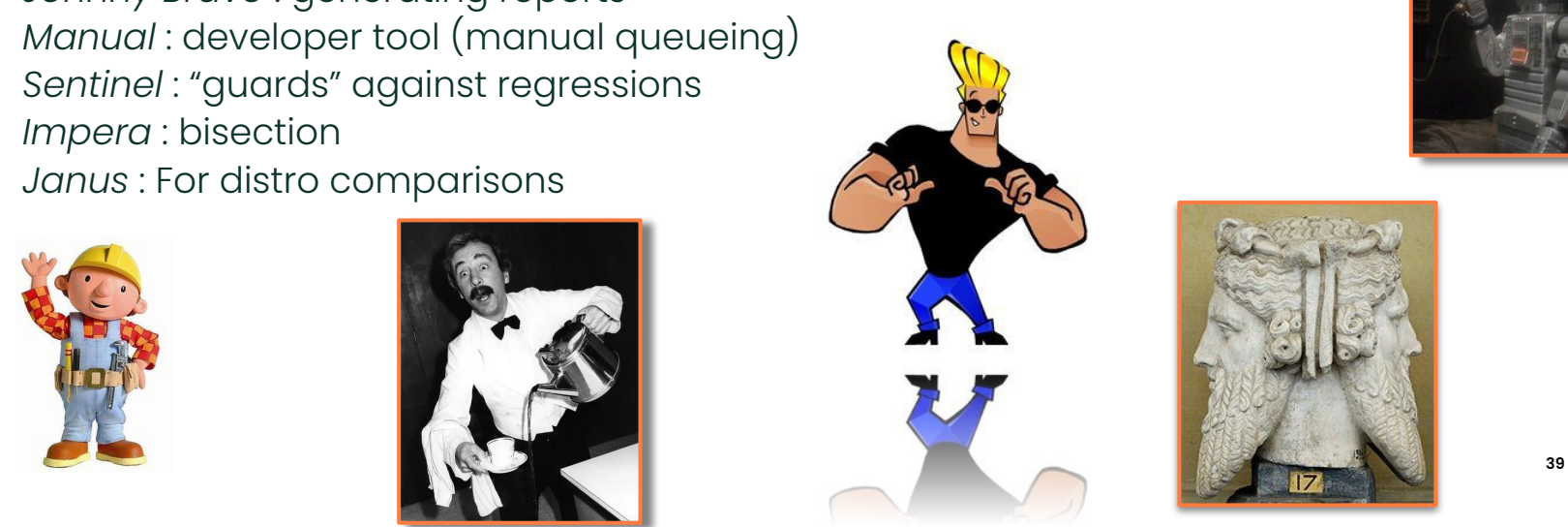

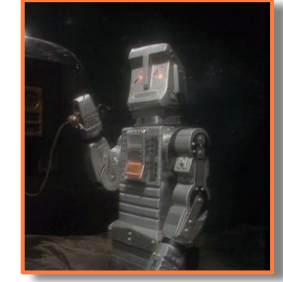

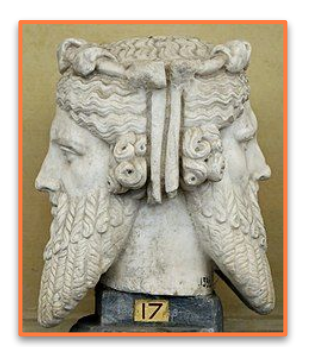

## MMTests-CI

Another Marvin? Well, different needs, different environment/lab

Code available at: [https://github.com/dfaggioli/mmtests-ci.](https://github.com/dfaggioli/mmtests-ci)

- ⇒ Still WiP, not sure it's worth checking it out for now…
	- Runs entirely on the test-host. No ext. Controller machine
		- **–** Try to avoid reprovisioning the host at each run
		- **–** If we want/need that, the host need to "self-reprovision" itself
			- Doable in our lab, with internal scripts
- Multiple OSes allowed on the same host, in different partitions
	- **–** Cycle through all of them
- Runs periodically
	- **–** No change/commit/update triggered. Not yet, at least
		- Too many test cases, too few servers :- (
- Code & configuration: all in that git repo
	- **–** Checkout the repo, change things like the followings and commit:
		- Adding/changing scripts for running tests
		- Altering an OS' test-plan
	- **–** At the next run (for that OS) changes will be picked up and be  $\qquad \qquad \cdots$ effective

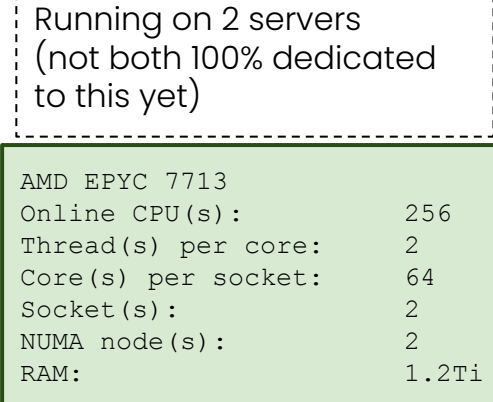

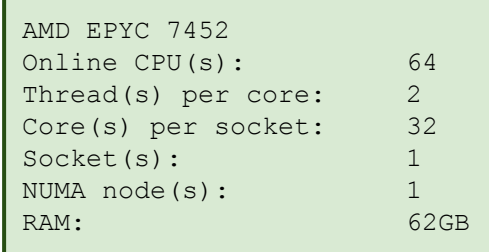

### MMTests-CI

Another Marvin? Kind of. We have different needs + different environment/lab

Code available at: [https://github.com/dfaggioli/mmtests-ci.](https://github.com/dfaggioli/mmtests-ci)

- ⇒ Still WiP, not sure it's worth checking it out for now…
	- Each OS has a test-plan
		- **–** Example of tests: distro RPMs, upstream QEMU, upstream kernel, etc
		- **–** Each test can consist of:
			- Multiple VM configurations:
				- single VM, multi-VMs, different VM sizes, host & guest tuning
			- Multiple benchmarks:
				- run one after the other, in all the configurations
	- Tests (can) have setup phases. Done before starting running the benchmarks
	- It's possible to reboot the server (even multiple times)
		- **–** During setup. E.g., for installing a specific kernel
		- **–** Between & during tests the tests. E.g., between benchmarks or group of benchmarks

AMD EPYC 7713 Online CPU(s): 256 Thread(s) per core: 2 Core(s) per socket: 64 Socket(s): 2 NUMA node(s): 2 RAM: 1.2Ti Running on 2 servers (not both 100% dedicated to this yet)

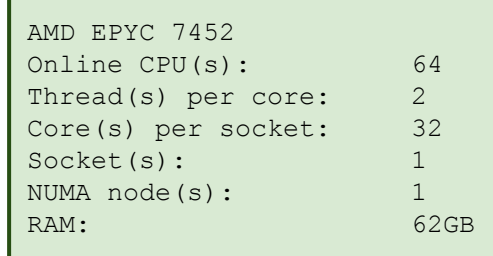

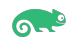

## MMTests-CI @ SUSE

Our Own Downstream Testing: on-going (with some parts still WiP)

E.g., testing the virtualization stack of our currently supported OSes

- 1. Boot the server into one of our supported OSes, say, SLE 15-SP4
- **2.** Try to updates all the OS packages
- **3.** Did anything change since previous run?
	- **–** E.g., packages receiving maintenance updates & backport
- **4.** If yes, run the benchmarks
	- **–** Baremetal (can be useful, for reference)
	- **–** In 1 VM, multiple sizes, multiple configurations
	- **–** In multiple VMs, multiple sizes, multiple configurations
- **5.** Store results
	- **–** Check for regressions
- 6. Optional: [Re]Provision another OS (say, SLE 15-SP3) in a different partition on the server
- 7. Boot into that OS
	- **–** There, go through all these same steps
	- **–** Then reboot into yet another partition/OS
	- **–** At some point, one of those other OSes on the server will reboot it into "us"

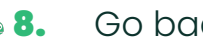

Copyright © SUSE 2021 **42** Go back to 1

Upstream Testing: Working on It

E.g., testing the last two released versions of QEMU

- **1.** Boot the server into openSUSE Tumbleweed
- 2. Updates all the OS packages
- **3.** Did anything change since previous run?
	- **–** E.g., new versions of some packages (Tumbleweed is rolling!)
- 4. If yes:
	- **–** Download QEMU 7.1.0. Build it. Install it.
	- **–** Run the benchmarks:
		- In 1 VM, multiple sizes, multiple configurations
		- In multiple VMs, multiple sizes, multiple configurations
	- **–** Download QEMU 7.0.0. Build it. Install it
	- **–** Run the benchmarks:
		- In 1 VM, multiple sizes, multiple configurations
		- In multiple VMs, multiple sizes, multiple configurations
- 5. Store results
	- **–** Check for regressions
- 6. Go back to 1

Upstream Testing: Working on It

E.g., testing the "latest" QEMU git commit:

- 1. Boot the server into … What ?
- **2.** Updates all the OS packages ... Or not?
- **3.** Has the tip of QEMU git been updated since last run?
- 4. If yes:
	- **–** Pull QEMU master, with the latest changes. Build it. Install it
	- **–** Run the benchmarks:
		- In 1 VM, multiple sizes, multiple configurations
		- In multiple VMs, multiple sizes, multiple configurations
- **5.** Store results
	- **–** Check for regressions
- 6. Go back to 1

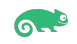

Analyzing results. Triaging and reporting

Making the results available:

- Full logs and results preserved
- Generate per-*{host, OS, test, benchmark}* MMTests' dashboard
	- **–** Should be fine to publish them
- Comparison baseline:
	- **–** Milestones, if any
	- **–** If not, move (for now, manually) it forward each week/month/…, if results are consistent

When a regression is identified:

- Triage and "bisect"
	- **–** Manually, for now
	- **–** By our team

Reporting to upstream:

- Similar to what Lukáš [is doing here](https://lore.kernel.org/qemu-devel/a0f8c750-ed7b-908a-1a29-bf03004579e4@redhat.com/)
- Copyright © SUSE 2021 **45** Manually, done by us: no automatic reports/email, *for now*

# Are There Any Questions ?

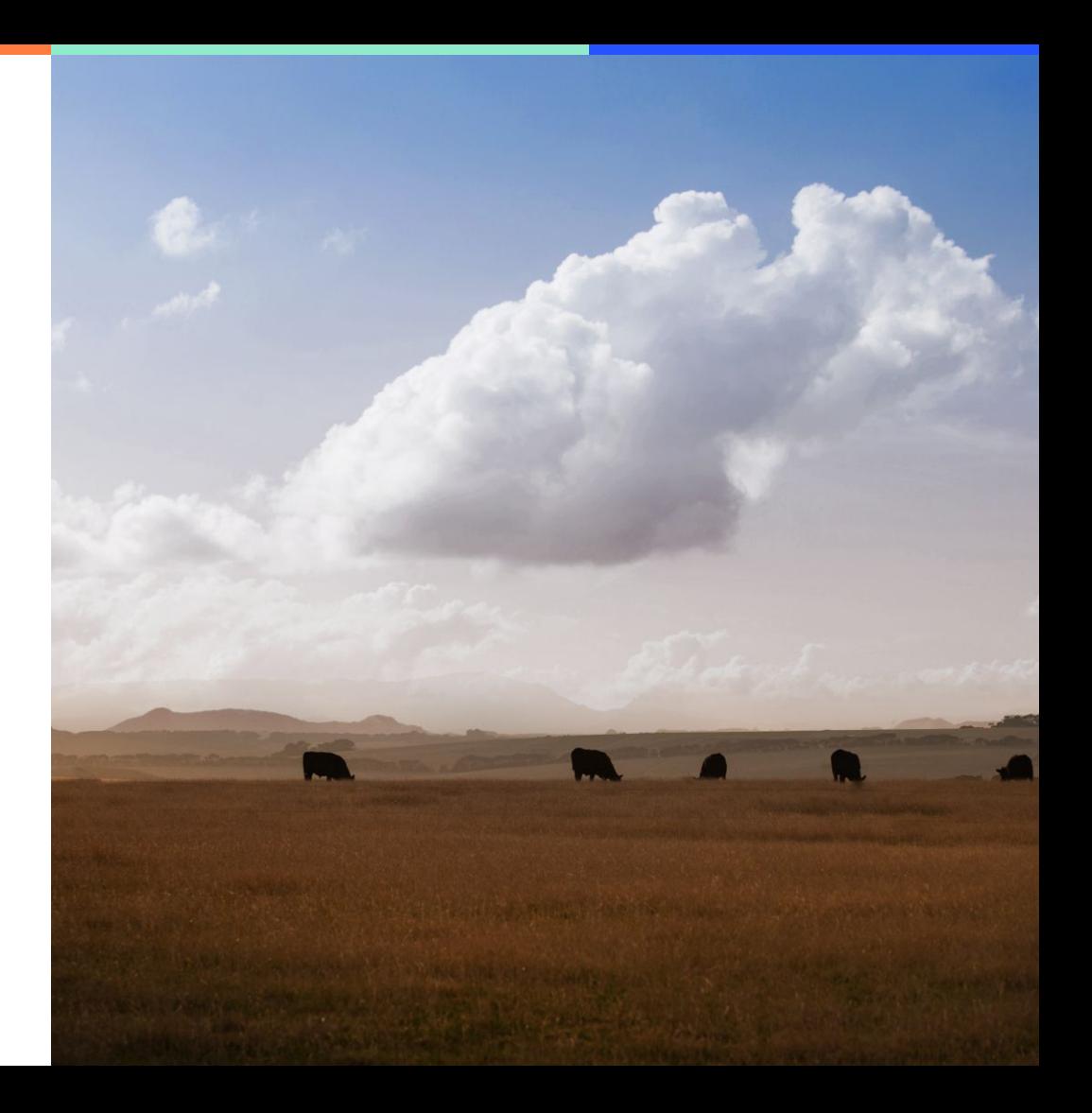

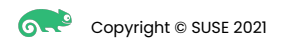

Are There Any Questions ? I Have Some Questions !

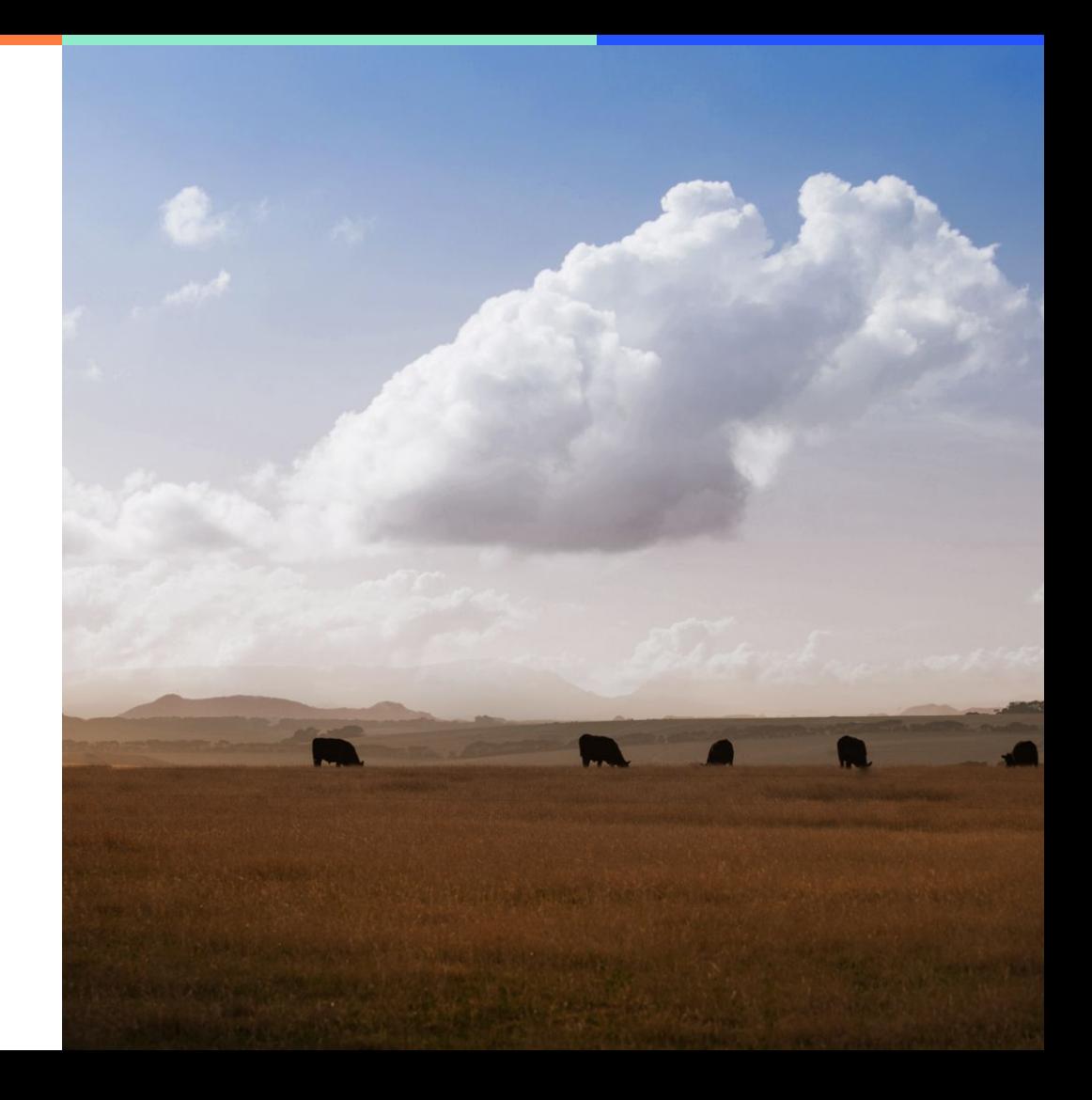

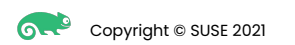

Feedback Wanted! On what baseline shall we test the latest git ?

"Boot the server into … What ?"

- openSUSE Tumbleweed (or anything that may have received updates, since the last run)
	- **–** Packages versions on host ⇒ changes
	- **–** QEMU codebase ⇒ changes
- **GOOD:** We always test latest git against an OS with the most recent software components (e.g., new kernels!)
- **BAD:** How do we know which of the two (set of) changes caused a regression ?
- Frozen (or rarely updated) host OS
	- **–** Packages versions on host ⇒ never change
	- **–** QEMU codebase ⇒ changes

- **GOOD:** If there's a difference between two runs, we know for sure from where it comes
- **BAD:** With time, host OS software will become stale

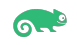

Choices! Choices! Choices!

- How many benchmarks?
	- **–** Which ones ?
- How many different configurations?
	- **–** Which ones ?
- How many different VM sizes ?
	- **–** Which one

… …

Isn't it just the more, the merrier ? Yes! But:

- The more, the longer it takes:
	- **–** Longer time spans between consecutive iterations of the same benchmark
	- **–** Harder to identify changes responsible of regressions
- The more, the higher the volume of data produced:
	- Copyright © SUSE 2021 **49 –** Time consuming/difficult to analyze

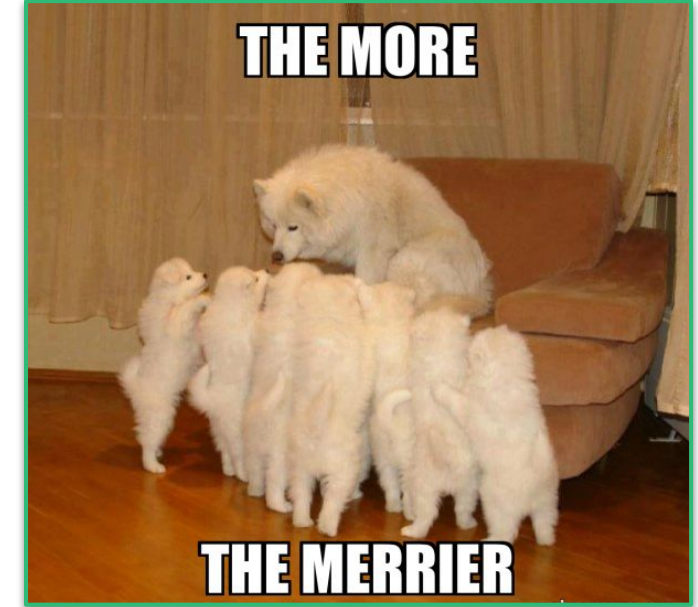

Feedback Wanted! Do the following proposals/ideas make sense ?

"Run the benchmarks"  $\Rightarrow$  Which ones?

- CPU benchmarks:
	- **–** nas-pb, kernbench, sysbench, hackbench
- Memory benchmarks:
	- **–** Stream, memcached
- I/O benchmarks:
	- **–** fio, iozone, sockperf, netperf
- More complex "workloads":
	- **–** VM Startup time, cyclictest + hackbench, ebizzy

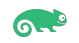

Feedback Wanted! Do the following proposals/ideas make sense ?

"In 1 VM, multiple sizes, multiple configurations" ⇒ Which ones?

- Sizes:
	- **–** # vCPUs = 1, 2, ½ of the host pCPUs, same as the host pCPUs
	- **–** RAM = 2GB, ½ of the host RAM, 9/10 of the host RAM
- Configuration:
	- **–** Just default
	- **–** With IO-threads
	- **–** With vCPU & memory pinning + virtual topology
	- **–** With PCI-Passthrough / SR-IOV

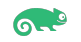

Feedback Wanted! Do the following proposals/ideas make sense ?

"In multiple VMs, multiple sizes, multiple configurations" ⇒ Which ones?

- Sizes:
	- **–** # vCPUs: 1, 8, 16
- $#$  VMs:
	- **–** A few: Tot # vCPUS = ½ of the host pCPUs
	- **–** A lot: Tot # of vCPUs = same as the host pCPUs
	- **–** Overload: Tot # vCPUS = 1.5 times the # of host pCPUs

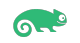

Feedback Wanted! Not sure how to deal with host OS != guest OS cases …

"Did anything change since previous run ?"

- Host changes:
	- **–** Easy to check (the CI scripts run on the host)
- Guest changes:
	- **–** E.g., I'm on a SLE 15-SP4 host. I want to test a 15-SP3 VM
		- No updates for the host since the last test run I did here
		- An updated kernel have been released for 15-SP3, since the last run
		- But the VM is off, until I actually decide to start the test… So how do I figure that out ?
- ⇒ Boot all the VMs and check for updates inside of them for deciding whether to rerun ? Seems the proper solution, but it's cumbersome and complex
- ⇒ Somehow setup alerts for (potential) guest updates. Use them to force a test run Doable… With a lot of test specific alerts/trigger (random OS update available, upstream kernel available, etc)
- ⇒ Once in a while, run the test anyway, even if it would seem unnecessary ?

Easy, but potentially wasteful

- $\blacksquare$  How long is "a while" ?  $\blacksquare$
- $\Rightarrow$  Only do "homogenous runs", i.e., host OS == (all) gues(s) OS(es)

Feedback Wanted! Some more technical quirks about some of the benchmarks

Measuring a VM's boot time  $\Rightarrow$  How to do properly ?

- From virsh start to login: ? But it includes guest kernel boot time
- From git start to GRUB ? Nice but tricky to measure
- From virsh start to prompt of a special (small) direct kernel + initrd boot ?  $\in$

Measuring QEMU's memory overhead

- What to sample? Which thread's RSS?
- When to sample? Just once at the beginning ? Does it changes over time ?

Heterogenous configurations:

- Host OS != quest OS(es)  $\Rightarrow$  Not planned right now
- Different workload in each VM ⇒ Not planned right now

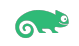

Feedback Wanted! Results aggregation in case of multiple VMs

- Run STREAM in 4 VMs
	- **–** Result is 4 results !
- Run STREAM in 16
	- **–** Result is 16 results !
- What's the result of this STREAM run with 4 VMS ?
- How do we compare:

*"Run in 4 VMs today"* VS *"Run in 4 VMs last week"* ?

- **–** We need a single number / set of stats
- **–** Max, Min, Avg, Std: of the 4 per-VM results
	- $\Rightarrow$  Copy = AVG (copy [vm1], copy [vm2], copy[vm3], copy[vm4])
	- ⇒ Std should give an indication of the fairness, at host scheduling level
	- ⇒ Min & Max could give indications about latency

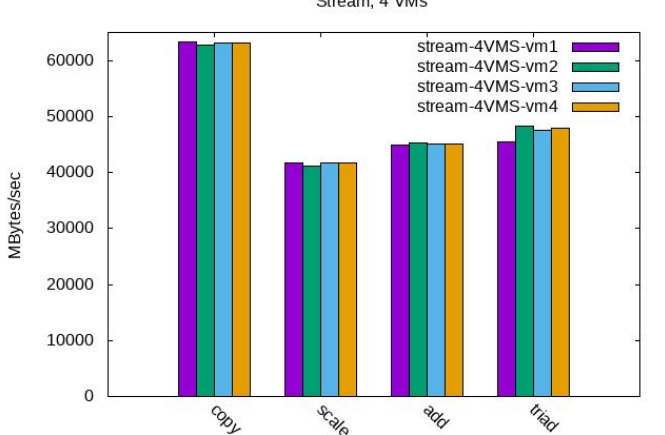

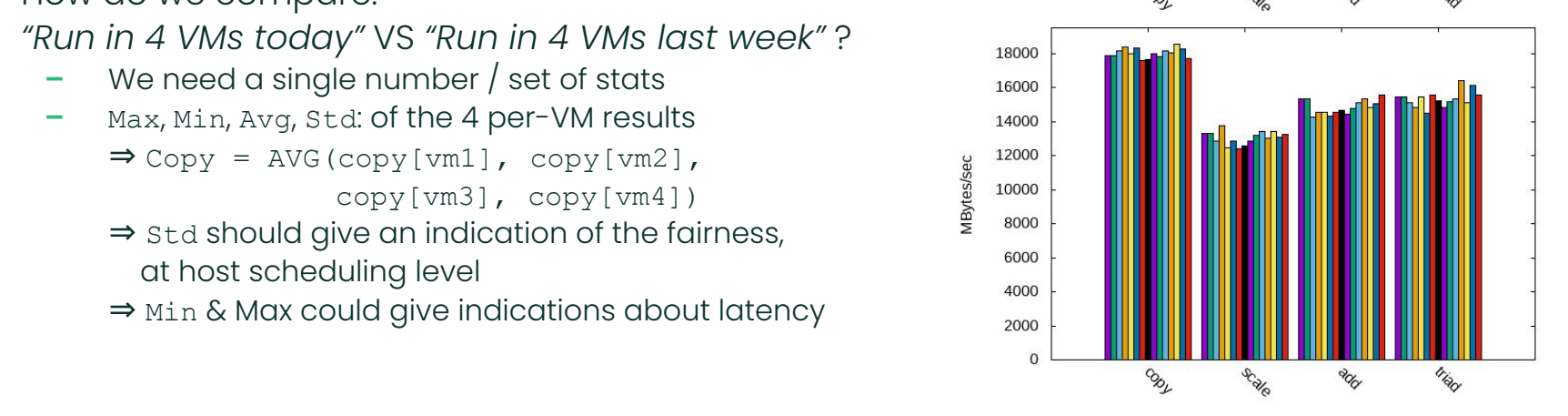

Stream, 4 VMs

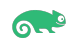

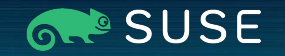

### Thank You!

## Any Questions?

For more information, contact SUSE at:

+1 800 796 3700 (U.S./Canada)

Maxfeldstrasse 5

90409 Nuremberg

www.suse.com

© 2020 SUSE LLC. All Rights Reserved. SUSE and the SUSE logo are registered trademarks of SUSE LLC in the United States and other countries. All third-party trademarks are the property of their respective owners.

# Disclaimer

When using MMTests for day-to-day development

Beware that:

- must run as root
- It *changes* your system
	- **–** Apply policies (e.g., cpufreq governor), install packages
	- **–** Some are rolled back. *Some aren't!*
- It downloads the benchmarks from Internet
	- **–** While running as root
		- Can this be trusted?
		- (Workaround: setup a mirror and vet content)

Accepting an advice:

Use it on "cattle" test machines, not on "pet" workstations

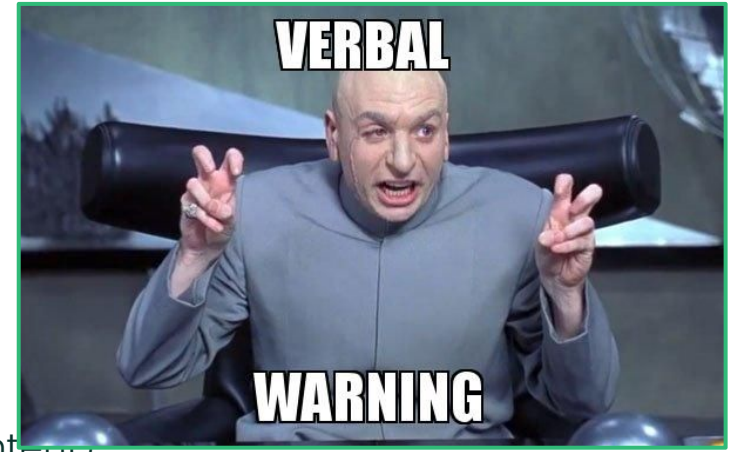

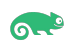